# robotron

# **Z 1013.64**

# Mikrorechnerbausatz

Bedienungsanleitung

VEB Robotron-Elektronik Riesa

Der Herausgeber ist jederzeit für Korrekturhinweise fachlicher, stilistischer und redaktioneller Art dankbar.

\_\_\_\_\_\_\_\_\_\_\_\_\_\_\_\_\_\_\_\_\_\_\_\_\_\_\_\_\_\_\_\_\_\_\_\_\_\_\_\_\_\_\_\_\_\_\_\_\_\_\_\_\_\_

Z 1013

Herausgeber:

VEB Robotron-Elektronik Riesa Pausitzer Str. 60 Riesa 8400

VEB Robotron-Elektronik Riesa

III-6-15

digitalisiert: U.Zander, 2011 <zander@felix.sax.de>

#### **Mikrorechnerbausatz Z 1 0 1 3. 6 4**

Bedienungsanleitung

- Achtung! Bei Lötarbeiten an der Grundplatine, sowie bei Schäden durch falsche Beschaltung erlischt der Garantieanspruch.
	- Bei Postversand ist der Z 1013 transportsicher zu verpacken.

#### Inhaltsverzeichnis

#### Seite

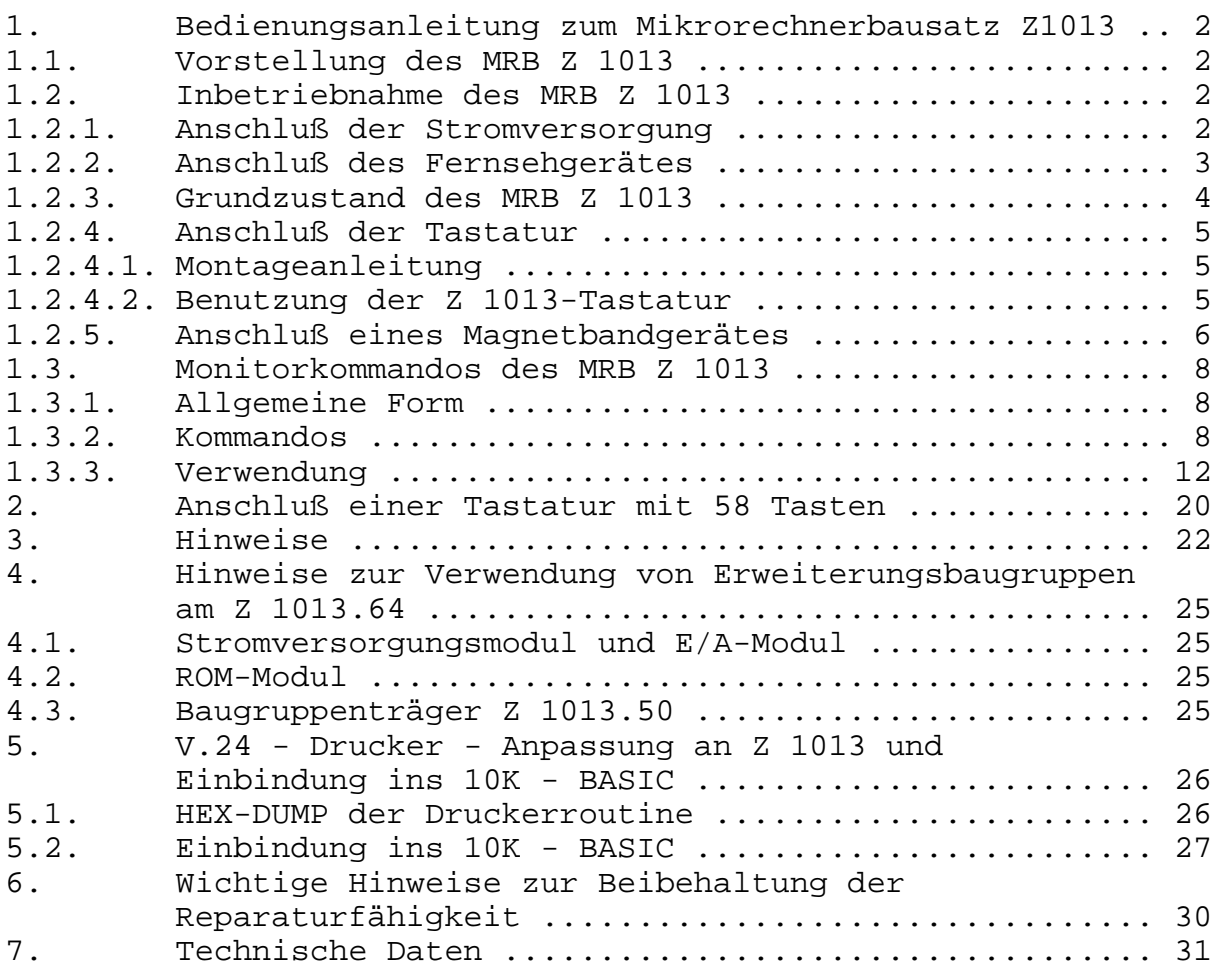

# **1. Bedienungsanleitung zum Mikrorechnerbausatz Z 1013**

# **1.1. Vorstellung des MRB Z 1013**

Zur Grundausbaustufe des Mikrorechnerbausatzes gehören eine bestückte Leiterplatte im Format 215 x 230 mm, eine Folienflachtastatur mit den Abmessungen 80 x 160 mm sowie einiges Zubehör, wie Kabel, ein Paar Flachansteckhülsen und eine Stekkerleiste.

Die Leiterplatte enthält einen kompletten funktionstüchtigen Mikrorechner auf der Basis des Mikroprozessors U 880 mit allen Steuerungen für das Betreiben von Baugruppen und Geräten, die für die Arbeit mit der Grundausbaustufe notwendig sind.

Als erstes benötigt man ein Eingabegerät, um dem Rechner etwas mitteilen zu können. Dazu dient die Tastatur in Verbindung mit der Ein-/Ausgabesteuerung. Damit auch der Rechner dem Bediener etwas mitteilen kann, braucht man ein Datenanzeigegerät. In unserem Fall ermöglicht eine Bildschirmsteuerung den Anschluß eines handelsüblichen Fernsehgerätes. Sollen nun die dem Rechner mitgeteilten Daten bzw. die von ihm errechneten Daten beim Abschalten der Stromversorgung erhalten bleiben, müssen sie auf ein Magnetband gerettet werden. Deshalb enthält die Grundausbaustufe auch eine entsprechende Steuerung und Anschlußmöglichkeit für Magnetbandgeräte.

Die ungefähre Lage dieser Baugruppen auf der Leiterplatte sowie die Lage der Anschlußpunkte für externe Geräte können der Abbildung 1.1 entnommen werden. Diese Darstellung ist nicht ganz exakt. Sie ist eigentlich als Groborientierung gedacht. Die genaue Zuordnung der Schaltkreise zu den einzelnen Funktionsgruppen ist für das Betreiben der Grundausbaustufe ja auch nicht unbedingt nötig. Diese können Sie aus dem Belegungsplan und den Stromlaufplänen, die Sie im Anhang des Handbuches finden, entnehmen. Was Sie für die Inbetriebnahme tun müssen und für die Arbeit mit der Grundausbaustufe wissen sollten, erfahren Sie in den nächsten Abschnitten. Es werden dann bereits Begriffe benutzt werden, die Kenntnisse auf dem Gebiet der Mikrorechentechnik voraussetzen. Lassen Sie sich dadurch nicht entmutigen. Führen Sie trotzdem die angewiesenen Arbeiten aus und lernen Sie mit dem Rechner umzugehen.

# **1.2. Inbetriebnahme des MRB Z1013**

## **1.2.1. Anschließen der Stromversorgung**

Die Inbetriebnahme des Gerätes erfordert als erstes die Realisierung der Stromversorgung. Um Ihnen das zu erleichtern, befindet sich auf der Leiterplatte der Grundausbaustufe der wesentliche Teil der Stromversorgungsschaltung: die Gleichrichtungs-, Glättungs- und Regelschaltung für alle benötigten Spannungen. Die Betriebsspannung beträgt +5 V (5P) und -5 V (5N).

Sie müssen dieser Schaltung noch eine Wechselspannung zuführen. Diese Spannung muß im Bereich von 10 V bis 12 V liegen. Die Leistungsaufnahme beträgt bis zu 20 W. Diese Wechselspannung kann einem Schutztransformator nach TGL 200-1766 (Schutzkleinspannung) entnommen werden. Ausreichend dafür sind handelsübliche Transformatoren. Bei einer Eigenanfertigung hat unbedingt die Abnahme durch einen Fachmann zu erfolgen. Es ist beim Einsatz auf folgendes zu achten:

Zum sicheren Schutz vor zu hohen Berührungsspannungen ist der Transformator mit einem Gehäuse zu verkleiden, dessen Ausführung einer zulässigen Schutzmaßnahme nach TGL 200-0602 BL. 3 entspricht.

Weiterhin muß der Transformator primärseitig mit einem Funkentstörkondensator nach TGL 11840 (250 V, 100 nF und 2 x 2500 pF) abgeblockt werden, damit eine hochfrequente Abstrahlung von Störspannungen über das 220 V - Netz unterbunden wird.

Die Verbindung des Transformators mit der Leiterplatte geschieht mit Hilfe der beigelegten Plastaderleitung und der Flachsteckhülsen, die an die Leitung angelötet werden.

**Achtung!**: Die Hülsen mit Isolierschlauch oder Isolierband so isolieren, daß sie bei gegenseitiger Berührung oder beim zufälligen Aufliegen auf der Leiterplatte keinen Kontakt geben.

Vor den Anlegen der Stromversorgung müssen Sie unbedingt noch folgenden Hinweis beachten: Legen Sie die Leiterplatte auf eine nichtleitende Unterlage oder schrauben Sie diese mit Hilfe der an Rand der Platte befindlichen Bohrungen und mit Abstandshülsen auf eine Grundplatte. Ansonsten können Kurzschlüsse auftreten, die zur Zerstörung des Rechners führen würden.

Haben Sie alle Hinweise beachtet, stecken Sie die Hülsen an die Flachsteoker X3 (s. Abb. 1.1) an und schalten danach die Netzspannung am Netztransformator zu. Ihr Rechner arbeitet bereits. Müssen Sie Ihren Rechner aus irgend einem Grund einmal ausschalten, dann sollten Sie vor dem erneuten Einschalten einige Sekunden warten, um die ordnungsgemäße Funktion der RESET-Taste zu gewährleisten.

#### **1.2.2. Anschluß eines Fernsehgerätes**

Jetzt wollen wir ein Datensichtgerät anschließen. Dazu benötigen Sie ein Fernsehgerät beliebigen Typs und ein handelsübliches Koaxialkabel mit Koaxialsteckern an beiden Enden. Dieses Kabel stecken Sie in die Antennenbuchse für den VHF-Bereich Ihres Fernsehgerätes. Auf der Leiterplatte des vor Ihnen liegenden Z 1013 befindet sich an der Abschirmung des HF-Modulators (s. Abb. 1.1) eine Koaxialbuchse. An dieser Stelle wird die von der Bildschirmsteuerung erzeugte Bildinformation in Form eines normgerechten Fernsehsignals zur Verfügung gestellt. Hier stecken Sie das andere Ende des Verbindungskabels an.

An dieser Stelle ist ein Hinweis notwendig, dem Sie unbedingt Folge zu leisten haben. Wenn Sie den MRB Z 1013 mit ihrem Fernseher verbinden, darf dies nur zur persönlichen Nutzung und nur mit dem dafür vorgesehenen Verbindungskabel geschehen. Anderes mißbräuchliches Betreiben wird entsprechend § 63 des Gesetzes über das Post- und Fernmeldewesen geahndet.

Nach Herstellen der Verbindung müssen Sie noch den Kanal 3 einstellen, bis ein scharfes, stehendes Bild entsteht. Jetzt sehen Sie ein quadratisches Bild. Wenn Sie sich das etwas genauer ansehen, werden Sie erkennen, daß sich das Bild aus einzelnen Zeichen zusammensetzt, Sie werden weiter feststellen, daß diese Zeichen in 32 Zeilen angeordnet sind, wobei in einer Zeile wiederum 32 Zeichen getrennt werden können.

Aus den Vergleich einzelner Zeichen ist zu ersehen, daß ein Zeichen nie aus mehr als8x8 Bildpunkten besteht. Welche Zeichen das im einzelnen sind, die mit der Grundausbaustufe auf dem Bildschirm abgebildet werden können, ist der Anlage 7 des Handbuches zu entnehmen. Einen großen Teil können Sie auch unmittelbar mit der Tastatur zur Darstellung bringen. Lesen Sie dazu weiter.

#### **1.2.3. Grundzustand des MRB Z 1013**

Betätigen Sie jetzt die RESET-Taste auf der Leiterplatte. Es wird dann der Bildschirm gelöscht und am oberen Bildrand erscheint die Ausschrift "robotron Z 1013/2.02" und in der nächsten Zeile ein Doppelkreuz als Zeichen einer ordnungsgemäßen Funktion, sowie nach einer Lücke ein volles Kästchen.

Anzeige des Grundzustandes:

robotron Z 1013/2.02 # ■

Die Ausschrift in der ersten Zeile zeigt immer den Grundzustand des Rechners an. Das Doppelkreuz wird als Quittungs- oder Promptsymbol bezeichnet und bedeutet, daß der Rechner jetzt auf eine Eingabe von der Tastatur wartet. Das nachfolgende Zeichen, die Lücke, nennt man Leerzeichen oder "Space".

Das volle Zeichen wird hier als "Kursor" genutzt. Der Kursor zeigt immer die Position auf dem Bildschirm an, wo das nächste einzugebende Zeichen dargestellt wird.

Im Text der Bedienungsanleitung wird er aus drucktechnischen Gründen als \_ dargestellt.

Das Gesagte wird leichter verständlich, wenn wir nun die Tastatur anschließen und damit umzugehen lernen.

#### **1.2.4. Anschluß der Tastatur**

#### **1.2.4.1. Montageanleitung**

Vor Ausführung der Montage beachten Sie bitte unbedingt die Hinweise in 1.4., um die Reparaturfähigkeit des Z 1013 zu erhalten! Für den Anschluß der Tastatur entnehmen Sie aus der Verpackung die Folienflachtastatur und das Stück Bandkabel. Dann vereinzeln Sie die Adern der Bandleitung in einer Länge von ca. 3 cm auf beiden Seiten, entfernen dann jeweils ca. 5 mm die Isolierung und verzinnen die Enden. An einer Seite sind die verzinnten Drähte dann auf 1 bis 2 mm zu kürzen und unter Verwendung von Lötzinn mit Kolophonium entsprechend der Abb. 1.2 auf der Rückseite der Tastatur (Drähte nicht in die Bohrungen in Tastaturplatine stecken!) anzulöten. An der anderen Seite des Bandkabels kürzen Sie die Drähte auf 2 bis 3 mm, löten diese auf der Unterseite der Leiterplatte an die mitgelieferte Steckerleiste an (siehe Bild 1.2.).

Es empfiehlt sich, an den Lötstellen für eine Zugentlastung zu sorgen, um Leitungsbruch zu vermeiden. Sollten Sie Ihren MRB Z 1013 auf einer Grundplatte aufgeschraubt haben, ist es ratsam, die Tastatur ebenfalls darauf zu befestigen, so daß häufiges Bewegen des Kabels vermieden wird. Ist diese Arbeit beendet, lesen Sie bitte weiter.

#### **1.2.4.2. Benutzung der Z 1013 Tastatur**

Schauen Sie sich jetzt einmal die Tastatur etwas genauer an. Sie sehen dann, daß die oberen drei Tastenreihen alle eine mehrfache Beschriftung tragen und die unteren nur eine einfache (s. Abb. 1.3).

Durch die Organisation der Tastatur in vier Zeilen und acht Spalten könnten theoretisch 32 verschiedene Tasten realisiert werden. Für eine alphanumerische Tastatur ist das aber zu wenig. Aus diesem Grund wurden einige Tasten mit einer Umschaltfunktion belegt (Shift: S1, S2, S3 und S4), damit sind die anderen Tasten mehrfach nutzbar. Diese Mehrfachbelegung ist auf dem jeweilgen Tastenfeld angegeben.

Eine Besonderheit der Folientastatur ist die kaum wahrnehmbare Auslösung des gewünschten Zeichens. Deshalb muß man schon sehr genau die Reaktion den Mikrorechners verfolgen, um die erfolgreiche Betätigung der Tasten eindeutig zu registrieren. Wenn man sich an die Verwendung der Folienfalchtastatur gewöhnt hat, tritt dieser Nachteil kaum noch in Erscheinung

Befindet sich der Rechner im Grundzustand, können Sie jetzt den Umgang mit der Tastatur üben:

- 1. Betätigen Sie der Reihe nach oben links beginnend alle Tasten. Was beobachten Sie? Zunächst erscheinen auf dem Bildschirm 24 Zeichen.
	- # @ABCDEFGHIJKLMOPQRSTUVW\_

Die Zeichen werden immer an der Stelle abgebildet, wo vorher der Kursor stand. Beim Drücken von S1 bis S4 passiert nichts auf dem Bildschirm, aber bei <-- bewegt sich der Kursor eine Stelle nach links. Nach Drücken von \_\_ wird an diese Stelle ein Leerzeichen geschrieben und nach --> wandert der Kursor eine Position nach rechts. Das Betätigen der Taste Ent (Enter) bewirkt die Abbildung eines Fragezeichens (?), da die Zeichenkette in den internen Code umgewandelt und für den Rechner ohne Sinn ist; sowie eines Doppelkreuzes und Kursor, als Aufforderung einer erneuten Eingabe.

2. Betätigen Sie jetzt die Taste S1 und gleichzeitig die Tasten der oberen drei Reihen in der gleichen Reihenfolge wie oben und anschließend Ent. Es erscheint das Bild

# XYZ[/]^\_0123456789:;<=>? ? # \_

3. Drücken Sie jetzt S3 und die Tasten wie oben. Das Fernsehbild sieht nun folgendermaßen aus

```
# 'abcdefghijklmnopqrstuvw
 ? # _
```
4. Es werden S2 und wieder die Tasten wie oben betätigt.

# xyz{|}~ !"#\$%&'()\*+,-./ ? # \_

- 5. S4 hat unter den Shift-Tasten wieder eine besondere Bedeutung:
	- S4 T Bildschirm gelöscht. Kursor oben links auf dem Bildschirm
	- S4 U wirkt wie Enter. Es erscheint ? #
	- S4 P Kursor bewegt sich nach links.
	- S4 Q Kursor bewegt sich nach rechts.
	- S4 G Die Belegung der Tastatur wird geändert. Wiederholt man jetzt die Übungen 1 bis 4, werden nicht mehr die alphanumerischen Zeichen, sondern Grafikzeichen abgebildet.
	- S4 A Damit wird wieder in den Alpha-Modus umgeschaltet, d.h., die Bedeutung der Tasten ist wieder die ursprüngliche.

#### **1.2.5. Anschluß eines Magnetbandgerätes**

Mit dem Magnetbandgerät können Sie Informationen (z. B. Programme), die Sie in den Rechner eingeben, speichern und wieder einlesen.

Sie können die auf der Kassette aufgezeichneten Programme aufbewahren und später, wenn Sie diese Programme wieder verwenden möchten, von der Kassette in den Speicher des MRB Z 1013 laden.

Als Magnetbandgerät können Sie sowohl Kassettenmagnetbandgeräte als auch Spulentonbandgeräte verwenden. Voraussetzung ist

- das Vorhandensein einer kombinierten Aufnahme-/Wiedergabebuchse mit einer Kontaktbelegung nach TGL 28200/05: Kontakt  $1 =$  Eingang U = 60 bis 100 mV (vom MRB Z 1013) Kontakt 3 = Ausgang  $U \geq 120$  mV
- die Fähigkeit, hohe Frequenzen (f  $\geq$  8 kHz nach TGL 27616/2) einwandfrei wiederzugeben,
- die einwandfreie Funktionsfähigkeit des von Ihnen eingesetzten Gerätes, d. h. keine schwankende Wiedergabe der höheren Frequenzen.

Zu empfehlen sind die Kassettenrekorder GERACORD, KR 650/660 u. ä., sowie alle Spulentonbandgeräte für Mono. Sollten Sie ein Stereogerät verwenden, nutzen Sie nur eine Spur für die Aufnahme. Die Eignung von Recordern mit ausschließlich Automatiksteuerung ist von Fall zu Fall zu testen. Handaussteuerung ist in jedem Falle vorzuziehen. Nicht einsetzen können Sie den Rekorder SKR 900.

Einige technische Besonderheiten sollte Ihr MBG noch besitzen:

- Geräte mit Handaussteuerung haben noch den Vorteil, daß Sie die Aussteuerung für eine sichere Aufzeichnung durch Probieren ermitteln können.
- Bandlängenzählwerk, damit Sie die Bandstelle mit Ihrem gewünschten Programm schneller finden. Ist dies nicht vorhanden, helfen Sie sich durch Aufsprechen eines Programmnamens, den Sie dann durch Abhören wiederfinden können.
- Wie das MBG zur Informationsspeicherung genutzt wird, können Sie am Beispiel des Abschnittes 1.3 üben. Aber anschließen wollen wir es jetzt schon. Dazu wird das MBG über ein handelsübliches Diodenkabel (Achtung! kein Überspielkabel) mit der Buchse X5 (s. Abb. 1.1) verbunden. Anschließend legen Sie noch eine Kassette ein bzw. legen ein Band auf. Nun ist Ihr Heimrechenzentrum fertig. In den nächsten Abschnitten soll gezeigt werden, wie Sie damit umgehen müssen.

# **1.3. Monitorkommandos des Z 1013**

#### **1.3.1. Allgemeine Form**

Nach erfolgreicher Inbetriebnahme des Mikrorechners, ein ordnungsgemäßer Anschluß der Geräte vorausgesetzt, wird, durch das Aufforderungszeichen "#" signalisiert, eine Bedienereingabe erwartet. Dieses Zeichen gibt an, daß sich der Mikrorechner mit der Progammabarbeitung im sogenannten Betriebsprogramm (Monitor) befindet. In diesem Monitor sind alle Befehlsfolgen enthalten, die unbedingt benötigt werden, um mit dem Mikrorechner arbeiten zu können. Diese Monitorleistungen sind mit Kommandos abrufbar.

Im folgenden soll, von der allgemeinen Form der Kommandos ausgehend, der Monitor vorgestellt werden.

Die allgemeine Form der Kommandos lautet:

XY aaaa bbbb cccc (ENTER)

Dabei bedeuten:

- X : ASCII-Zeichen (ASCII-Zeichen: Zeichen, die im Alpha-Modus von der Tastatur geliefert werden; s. 1.2.4.2)
- Y : Leerzeichen aaaa bbbb cccc: eventuell vorhandene Parameter ENTER: Abschluß mit der Enter-Taste

Die Parameterangaben sind vom jeweiligen Kommando abhängig. Es sind maximal drei vierstellige Hexadezimalzahlen (siehe dazu Abschn.1.3.2.) möglich. Die Eingabe führender Nullen ist nicht erforderlich. Fehlerhafte Werte der Kommandozeile können korrigiert werden, dazu ist mit den beiden Kursortasten "Kursor links '<-'" und "Kursor rechts '->'" auf der Tastatur der Kursor auf das fehlerhafte Zeichen zu positionieren und die Korrektur auszuführen.

Vor Betätigung der Enter-Taste ist der Kursor wieder hinter das letzt gültige Zeichen zu positionieren. Sofern die Kommandozeile richtig eingegeben wurde, wird das Kommando ausgeführt. Bei fehlerhaften Kommandozeilen wird ein Fragezeichen und anschließend wieder ein Aufforderungszeichen ausgegeben. Falls die Parameterangaben eines Kommandos denen des vorherigen entsprechen, kann eine Neueingabe entfallen und mit dem Zeichen ":" auf diese Parameter verwiesen werden.

#### **1.3.2. Kommandos**

In diesen Abschnitt sollen die Kommandos geordnet in alphabetischer Reihenfolge genannt werden und ihre Wirkung beschrieben werden. Lesen Sie zunächst diesen Abschnitt, auch wenn nicht alles klar wird. Im nachfolgenden Abschnitt sollen diese geübt werden.

Monitorkommandos:

- A (Alphaumschaltung) Schaltet die Tastatur wieder in den Grundzustand, sofern sie vorher mit dem Kommando "H" umgeschaltet war.
- B hadr (Breakpoint-Haltepunkt)

Es wird eine Haltepunktadresse eingegeben. Diese Adresse muß im RAM-Bereich liegen und auf das erste Byte eines Befehles zeigen. Zur Kontrolle wird der eingetragene Haltepunkt BP.:...., die dort befindlichen Befehlsbytes BS.:.... sowie alle Registerinhalte angezeigt. Ein zu testendes Programm hält beim Erreichen dieser Adresse an und gibt eine Reihe von Informationen aus. Das sind wieder die Haltepunktadresse sowie die ab dieser Adresse stehenden Befehlsbyte und alle Registerinhalte. Danach werden Monitorkommandos erwartet. Voraussetzung ist, daß die Haltepunktadresse auf das erste Byte eines Befehls zeigt.

- C adr1 adr2 anz (Compare)

Dieses Kommando wird genutzt, um zwei Speicherbereiche miteinander zu vergleichen. Sind die Speicherbereiche gleich, meldet sich wieder der Monitor. Bei Ungleichheit erfolgt eine Fehlerausschrift in der Form: aaaa xx bbbb yy, wobei aaaa und bbbb Adressen und xx und yy deren Byteinhalte darstellen, zwischen denen die Ungleichheit besteht. Mit Betätigen der Enter-Taste wird der Vergleich fortgesetzt, eine andere Taste bricht den Vergleich ab.

- D aadr eadr (Display Memory)

Mit diesem Kommando können beliebige Speicherbereiche zwischen einer Anfangs- und einer Endadresse angezeigt werden. Die Anzeige des Bereiches zwischen FFF8 und FFFF ist mit dem D-Kommando nicht möglich, dafür muß das M-Kommando verwendet werden. Die Anzeige erfolgt zeilenweise in hexadezimaler Form. Zuerst wird die Adresse des jeweiligen Bereiches ausgegeben, danach folgen acht Byte des Speicherinhaltes, gefolgt von einer dreistelligen Prüfsumme. Es wird immer eine Zeile vollständig ausgegeben, auch wenn die Endadresse eine andere Anzahl von Bytes verlangt.

- E sadr (Execute)

Es wird ein Maschinenprogramm ab der eingegebenen Startadresse unter Beachtung einer eventuell eingegebenen Haltepunktadresse gestartet. Zu Beginn werden alle Register der CPU mit definierten Inhalten aus dem Registerrette-Bereich geladen. Mit Erreichen eines Haltepunktes werden die CPU-Register im Registerrette-Bereich gespeichert und in den Monitor verzweigt. Eine Programmfortsetzung des zu testenden Programmes kann auf mehreren Wegen erfolgen:

- \* Festlegen eines neuen Haltepunktes mit dem B-Kommando und Fortsetzung mit dem G-Kommando (siehe dort)
- \* Schrittweise Abarbeitung mit dem N-Kommando (s. d.)
- \* Fortsetzung mit dem G-Kommando ohne Neufestlegung eines Haltepunktes
- F aadr anz aa bb cc .. (Find) Ab der angegebenen Adresse soll eine bestimmte Anzahl aufeinanderfolgender Bytes im Speicher gesucht werden. Werden diese Bytes gefunden, erfolgt ein Übergang zum M-Kommando, die Bytes können gelesen und/oder verändert werden. Wird die Bytefolge nicht gefunden, erfolgt die Ausschrift "NOT FOUND" auf dem Bildschirm.
- G (Go) Fortsetzung eines Programmes ab der Haltepunktadresse. Zuvor werden die geretteten CPU-Register wieder geladen. Das G-Kommando kann auch nach dem Schrittbetrieb gegeben werden. Wurde zuvor mit dem B-Kommando ein neuer Haltepunkt eingegeben, läuft das zu testende Programm bis zu dieser neuen Haltepunktadresse.
- H (Hexadezimalumschaltung) Schaltet in der Tastaturcodetabelle die Zahlen 0 bis 9 sowie die entsprechenden Sonderzeichen in die Shiftebene 0, d. h. anstelle der Zeichen "H" bis "Q". Dadurch sind hexadezimale Eingaben ohne Benutzung der Shift-Taste möglich.
- I (Initialisierung) Es erfolgt ein Löschen des Registerrette-Bereiches, so daß nach Programmstart mit dem E-Kommando die CPU-Register mit definierten Anfangswerten geladen (gelöscht) werden. Der weitere Ablauf ist wie nach Betätigen der Reset-Taste, es wird der Grundzustand des Mikrorechners hergestellt.
- J sadr (Jump)

Es wird ein Programm ab der Startadresse aktiviert, eine eventuell eingegebene Haltepunktadresse wird nicht beachtet, die Inhalte der CPU-Register sind undefiniert.

- K aadr eadr bb (Kill)

Damit ist es möglich, einen angegebenen Speicherbereich zu löschen oder mit dem Byte bb zu füllen. Wird das Kommando ohne Parameter verwendet, wird der gesamte adressierbare Speicher gelöscht. Weiterarbeit ist dann nur nach Betätigen der Reset-Taste möglich.

- L aadr eadr (Load from Cassette)

Ein mit dem S-Kommando ausgegebener Speicherbereich kann mit diesem Kommando wieder geladen werden. Dabei werden die ankommenden Byte ab der Anfangsadresse bis zur Endadresse im Speicher plaziert. Diese Adressen müssen nicht mit denen des S-Kommandos identisch sein, wichtig ist nur die Übereinstimmung der Byteanzahl. Während des Lesens wird mittels der aufgezeichneten Prüfsumme die Richtigkeit der ankommenden Daten kontrolliert. Stimmen errechnete und vom Band

gelesene Prüfsumme nicht überein, wird eine Fehlermeldung ausgegeben: CS<aerr. Der fehlerhafte Bereich unterhalb der Adresse aerr muß dann manuell kontrolliert werden. Möglicherweise ist auch die Prüfsumme falsch gelesen worden. Reicht die Anzahl der eingelesenen Bytes nicht aus, den Speicher bis zur Endadresse zu füllen, bleibt das Programm in der Eingabe hängen, der Monitor kann nur wieder mit der Reset-Taste erreicht werden.

- M aadr (Modify)

Es ist möglich, mit diesem Kommando einen Speicherbereich ab der angegebenen Anfangsadresse byteweise anzuzeigen und gegebenenfalls zu verändern. Es erfolgt die Ausgabe der aktuellen Adresse und des Inhaltes des zugehörigen Bytes. Anschließend wird mit dem Zeichen "#" zur Eingabe aufgefordert. Soll der alte Inhalt beibehalten werden, ist nur die Enter-Taste zu betätigen, ansonsten wird vorher eine hexadezimale Zahl eingegeben. Es können auch mehrere Byteinhalte, durch Leerzeichen voneinander getrennt, eingegeben werden.

Nach Betätigung der Enter-Taste wird die aktuelle Adresse erhöht und auf der nächsten Zeile fortgesetzt. Wird versucht, einen nicht vorhandenen Speicherbereich oder einen ROM zu beschreiben, erfolgt eine Fehlerausschrift: ER aerr bb, wobei aerr die Adresse und bb den fehlerhaften Inhalt darstellen. Anschließend wird eine erneute Eingabe erwartet. Diese Fehlerausschrift wird vor allem dann auftreten, wenn versucht wird, nicht vorhandene Speicher oder Festwertspeicher zu beschreiben. Mit Eingabe des Zeichens "R" kann die aktuelle Adresse bei Bedarf zurückgestellt werden.

Die Kommandoausführung wird beendet durch Eingabe eines Semikolon ";". Die aktuelle Adresse wird als Endadresse übernommen. Mit dem Kommando 'D :' kann der aktualisierte Speicherbereich nochmals auf dem Bildschirm angezeigt werden.

- N (Next)

Dieses Kommando veranlaßt die Ausführung genau eines Befehls des zu testenden Programmes (Schrittbetrieb). Das N-Kommando kann nur angewandt werden, wenn zuvor ein Haltepunkt gesetzt und das zu testende Programm mit dem E-Kommando gestartet wurde. Nach der Ausführung des Befehls werden alle Registerinhalte gerettet. Angezeigt werden der Befehlszähler, die abzuarbeitenden Befehlsbyte sowie alle Registerinhalte. Während des Schrittbetriebes dürfen in dem zu testenden Programm keine der nachfolgenden Befehle auftreten:

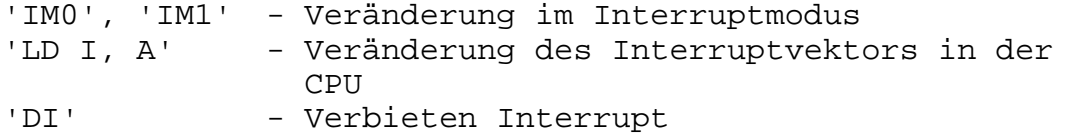

- R rg/rg' (Register Display/Modify)

Mit diesem Kommando ist es möglich, Inhalte beliebiger Doppelregister der CPU einschließlich des Austauschregistersatzes anzuzeigen und zu verändern, Nach Eingabe der Registerbezeichnung (AB, DC, DE, HL, IX, IY, PC, SP, AF', BC', DE', HL') wird der Inhalt des ausgewählten Doppelregisters ausgegeben und mit den Zeichen "#" die Eingabe des neuen Wertes erwartet. Wird an Stelle einer Registerbezeichnung ein Doppelpunkt ":" eingegeben, werden alle Registerinhalte angezeigt.

BP:XXXX BS:XXXXXX S Z C X X X SP:XXXX PC:XXXX IX:XXXX IY:XXXX AF:XXXX BC:XXXX DE:XXXX HL:XXXX AF:XXXX BC:XXXX DE:XXXX HL:XXXX'

Zu beachten ist, daß nur das S-, Z- und C-Flag einzeln angezeigt wird, die Belegung der anderen Flags ist dem AF-Register zu entnehmen.

- S aadr eadr (Save to Cassette) Der Speicherbereich von Adresse aadr bis zur Adresse eadr wird über das Magnetbandinterface auf Magnetband ausgegeben. Nach einem etwa 1,5 Sekunden langen Kennton werden die Daten in Blöcken zu 32 Byte mit einer anschließenden Prüfsumme pro Block ausgegeben.
- T aadr zadr anz (Transfer) Es erfolgt ein Transport eines Speicherbereiches ab der Anfangsadresse auf eine Zieladresse mit der festgelegten Anzahl von Bytes. Dabei ist eine Überlappung der beiden Bereiche möglich.
- W aaaa eeee (Window)

Dieses Kommando realisiert eine Fensterfunktion, innerhalb dessen die Rollfunktion des Bildschirms erhalten bleibt. Außerhalb dieses Fensters wird die Bildschirmausgabe als Standbild realisiert. Der Anfang des Fensters wird mit dem Parameter aaaa, dessen Ende mit eeee festgelegt. Der kleinste realisierbare Fensterausschnitt besteht aus zwei Zeilen. Sollen nur die letzten beiden Zeilen rollen, sind als Parameter die Angaben aaaa=EFC0 und eeee=EFFF+1=F000 notwendig. Der volle Bereich wird durch die Parameter aaaa=EC00 und eeee=EFFF=F000 eingestellt. Der Bildschirm wird nicht gelöscht, der Kursor wird an den Anfang des Fensters positioniert.

#### **1.3.3. Verwendung der Monitorkommandos**

Anhand eines Beispielprogrammes wollen wir jetzt alle Monitorkommandos trainieren. Das Beispiel wurde so gewählt, daß Sie das ordnungsgemäße Arbeiten des Programmes auf dem Bildschirm verfolgen können. Mit Hilfe des Programmes werden die schwarzen Schachfiguren in der Bildschirmmitte abgebildet.

Programm:

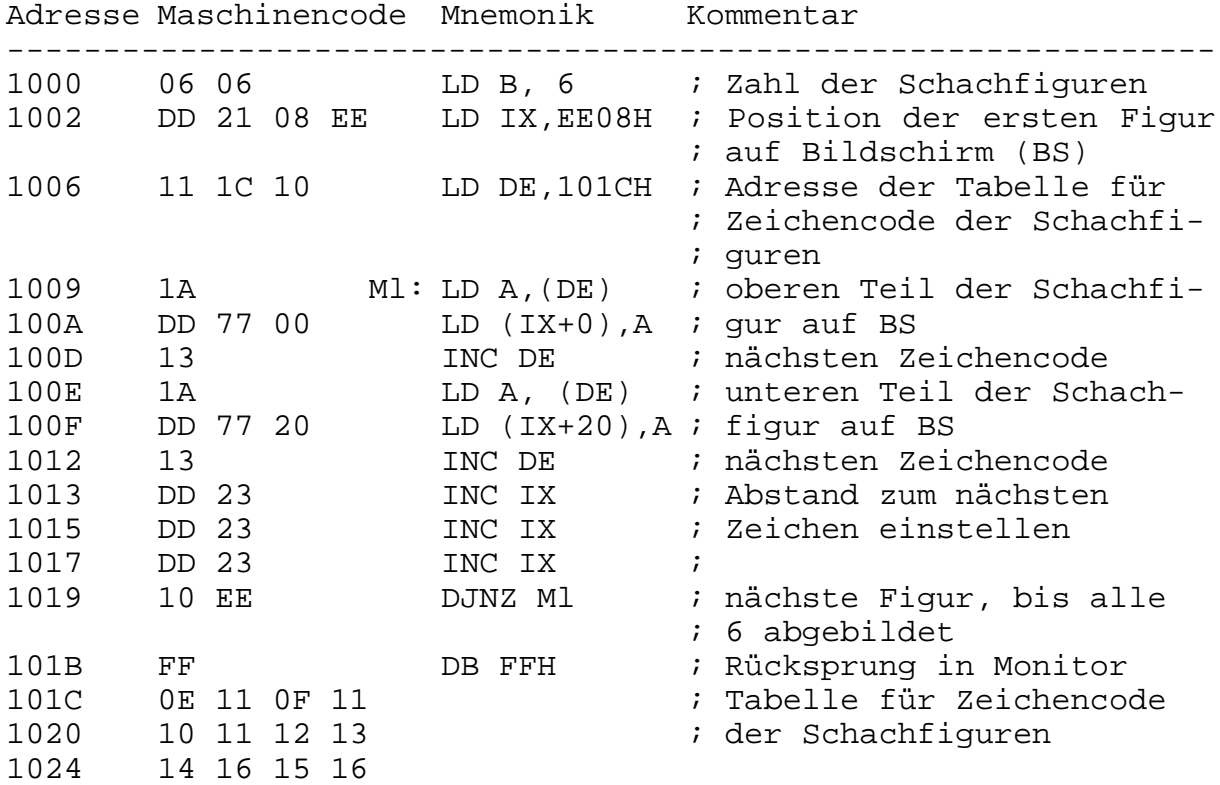

Falls Sie nicht alles verstanden haben, machen Sie trotzdem weiter mit. Die Wirkungsweise der Kommandos wird auch so deutlich. Sie können dann beim Erlernen der Maschinensprache immer das Gelernte am Rechner ausprobieren.

Da Sie beim Eingeben des Programmes vorwiegend Hexadezimalzahlen (siehe Abschn.2.4.1. ) benutzen, schalten Sie als erstes die Tastatur durch Betätigen der Tasten 'H' und 'ENT' um. Jetzt müssen Sie beim Eingeben eines alphanumerischen Zeichens, wie z.B. die Monitorkommandos, immer gleichzeitig 'S1' drücken.

Zunächst geben Sie das Programm ab Adresse 1000H ein.

Eingabe:

'S1' und 'M' ' ' '1' '0' '0' '0' 'ENT'

BS:

# M 1000 1000 # \_

Jetzt tippen Sie die Zahlen aus der Spalte Maschinencode paarweise mit jeweils einem Leerzeichen ein und schließen Sie diese  $mit '$ ;' ab.

Eingabe:

'0' '6' 'ENT' '0' '6' ' ' 'D' 'D' ' ' '2' '1' 'ENT' ... 'ENT' '1' '5' ' ' '1' '6' ';' 'ENT'

Sie bemerken, Sie können anstelle des Leerzeichens auch 'ENT' drücken, dann erfolgt die weitere Eingabe immer auf der nächsten Zeile.

#### Bildschirm:

1000 xx # 06 1001 xx # 06 DD 21 . . . 1026 xx # 15 16; # \_

An den Stellen xx wird der alte Inhalt der Speicherzelle dargestellt. Führen Sie jetzt eine Kontrolle Ihrer Eingabe durch folgende Aktivität durch:

Eingabe:

'D' ' ' '1' '0' '0' '0' ' ' '1' '0' '2' '0' 'ENT' BS:

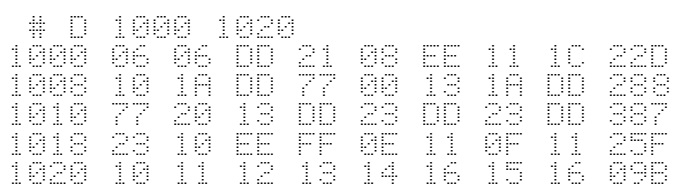

Stimmt Ihr Ergebnis mit dem hier angegebenen überein?

Sie brauchen dafür nur die letzte Spalte mit den dreistelligen Ziffern, der sogenannten Prüfsumme, zu vergleichen. Wenn Sie das Programm an einer anderen Stelle im Speicher haben wollen, können Sie es auch in einen anderen Bereich transportieren, z. B. auf die Adresse 2000. Das Programm umfaßt 28H, d.h. dezimal 40, Speicherplätze.

Eingabe:

'S1' und 'T' ' ' '1' '0' '0' '0' ' ' '2' '0' '0' '0' ' ' '2' '8' 'ENT'

BS:

# T 1000 2000 28 # \_

Kontrollieren Sie die Ausführung des Transports, indem Sie den Speicherbereich ab Adresse 2000H anzeigen.

Eingabe:

'D' ' ' '2' '0' '0' '0' ' ' '2' '0' '2' '0' 'ENT'

BS: wie oben, aber vorn die aktuellen Adressen

Sie können den Vergleich auch mit dem C-Kommando den Rechner selbst ausführen lassen.

Eingabe:

'C' ' ' '1' '0' '0' '0' ' ' '2' '0' '0' '0' ' ' '2' '8' 'ENT'

BS:

# C 1000 2000 28 # \_

Die 40 Speicherplätze ab Adresse 1000H und die ab Adresse 2000H stimmen überein, da sonst die Stelle, ab der Ungleichheit herrscht, angezeigt werden würde.

Wollen Sie jetzt einen bestimmten Befehl ändern, dann lassen Sie diesen vom Rechner suchen, und zwar mit dem F-Kommando. Ändern Sie Jetzt den Befehl LD DE, 101CH (Maschinencode: 11 1C 10) in dem Bereich ab Adresse 2000H.

Eingabe:

'F' ' ' '2' '0' '0' '0' ' ' '3' ' ' '1' '1' ' ' '1' 'C' ' ' '1' '0' 'ENT' 'ENT'

BS:

```
2006 11 #
2007 1C # _
```
Der nächste Speicherplatz soll in 20 geändert werden.

Eingabe:

'ENT' '2' '0' ';' 'ENT'

Nun haben Sie ab Adresse 1000H und ab Adresse 2000H jeweils ein lauffähiges Programm. Um dessen Wirkung besser verfolgen zu können, löschen wir den Bildschirm mit dem K-Kommando.

Eingabe:

'S1' und 'K' ' ' 'E' 'C' '0' '0' ' ' 'E' 'F' 'F' 'F' ' ' '2' '0' 'ENT'

Die Adressen EC00H und EFFFH schließen den Bildschirmbereich ein, 20H ist der hexadezimale Code für das Leerzeichen. Sie können für den Leerzeichencode auch den für das A, also 41H, eingeben. Sie füllen den Bereich dann mit dem Buchstaben A.

BS:

# \_ (in der letzten Zeile)

Jetzt starten Sie das Programm ab Adresse 1000H.

Eingabe:

'S1' und 'J' ' ' '1' '0' '0' '0' 'ENT'

BS:

#### Schachfiguren in der Bildmitte

Wir wollen jetzt die Arbeitsweise des Programmes schrittweise verfolgen, was bei selbsterstellten, eventuell noch fehlerhaften Programmen vorteilhaft ist. Dazu stellen wir mit dem I-Kommando den Grundzustand ein.

Eingabe:

'H' 'ENT' 'S1' und 'I' 'ENT'

BS: Grundzustand

Wir schalten wieder in den Hexa-Modus um. Da bei schrittweiser Abarbeitung die Änderung der Registerinhalte Aufschluß über die richtige Ausführung der Befehle gibt, sind mit dem R-Kommando die Register darstellbar und änderbar.

Eingabe:

'S1' und 'R' ' ' ':'

#### BS:

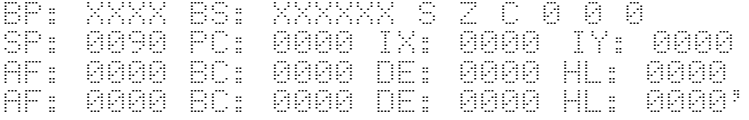

Das Programm soll nach Abbildung, der ersten Schachfigur unterbrochen werden, also bei Adresse 1012H.

Eingabe:

'B' ' ' '1' '0' '1' '2' 'ENT'

Anzeige:

BP: 1012 BS: 13 DD 23 alle Register wie oben

Nun müssen Sie das Programm mit dem E-Kommando starten.

Eingabe:

'E' ' ' '1' '0' '0' '0' 'ENT'

BS: 1 Bauer in BS-Mitte im Zeichengewirr

Damit der Programmablauf weiter verfolgt werden kann, richten wir uns auf dem Bildschirm ein Anzeigefenster ein, in dem alle von Ihnen gemachten Eingaben angezeigt werden. Die Anzeige soll nur noch im unteren Viertel des Bildschirmes erfolgen. Das entspricht dem Speicherbereich EF00H bis EFFFH.

#### Eingabe:

'S1' und 'I' 'ENT' 'H' 'ENT' 'S1' und 'W' ' ' 'E' 'F' '0' '0' ' ' 'E' 'F' 'F' 'F' 'ENT'

#### BS:

# H # W EF00 EFFF # (am Beginn des unteren Viertels)

So, nun geben Sie wieder den Abbruchpunkt ein und starten wieder mit dem E-Kommando.

Eingabe:

'B' ' ' '1' '0' '1' '2' 'ENT' (-->Registeranzeige) 'E' ' ' '1' '0' '0' '0' 'ENT'

#### BS:

- Bauer in Bildmitte - unteres Viertel: # E 1000 Registeranzeige

Jetzt können Sie das Programm Befehl für Befehl mit dem N-Kommando abarbeiten, indem Sie wiederholt 'S1' und 'N' sowie 'ENT' drücken. Damit Sie nicht immer drei Tasten drücken müssen, schalten Sie die Tastatur wieder in den Alpha-Modus zurück.

Eingabe:

'A' 'ENT'

BS:

# A # \_

Fahren Sie nun mit 'N' und 'ENT' fort. Sie können in der Anzeige die Änderung des Abbruchpunkte (BP) sowie die der im Programm verwendeten Register DE, IX und BC verfolgen.

In der Bildschirmmitte werden nach und nach die Schachfiguren aufgebaut. Ist das Programm vollständig durchlaufen, erscheint auf dem Bildschirm:

BS:

? # \_

Sie haben nun ausführlich mit den Monitorkommandos gearbeitet und wollen die Arbeit zunächst beenden. Damit Ihr Programm nicht verloren geht, speichern Sie dieses mit Hilfe des S-Kommandos auf einem Magnetband. Um leicht merkbare Ladeadressen zu erhalten, sollte man die Endadresse auf volle Zehner, Hunderter oder Tausender aufrunden:

Eingabe:

'H' 'ENT' 'S1' und 'S' ' ' '1' '0' '0' '0' ' ' '1' '0' '3' '0' Aufnahmebereitschaft des Magnetbandgerätes herstellen;

Aufnahme starten

'ENT'

BS:

? # H # S 1000 1030

Sie hören jetzt zunächst einen längeren Signalton und anschließend ein knarrendes Geräusch. Das Programm befindet sich auf Magnetband, wenn auf dem Bildschirm wieder das Quittungssymbol '#' erscheint. Sie können jetzt alles ausschalten.

Üben Sie noch das Einlesen eines Programmes vom Magnetband. Schalten Sie Ihren MRB Z1013 noch einmal an und gehen Sie folgendes ein:

Eingabe:

'H' 'ENT' 'S1' und 'L' ' ' '1' '0' '0' '0' ' ' '1' '0' '3' '0'

Magnetband an den Programmanfang, entsprechend des von Ihnen notierten Bandzählerstandes, zurückspulen; Wiedergabe starten; bei Ertönen des Signaltones drücken von 'ENT'

BS:

# H # L 1000 1030 Wird das Programm fehlerfrei gelesen, wird auf dem Bildschirm das Quittungesymbol '#' ausgegeben. Beim Auftreten von Fehlern beim Einlesen ermittelt der Rechner die fehlerhaften Prüfsummen und gibt die Adresse des letzten Speicherplatzes des fehlerhaften Blockes aus, z. B.

```
# L 1000 1030
CS<1020 _
```
Sie haben nun das Programm ohne Fehler eingelesen. Starten Sie es mit dem J-Kommando. Sie merken, das Programm befindet sich wieder im Speicher.

Sie haben also gelernt, den MRB Z1013 in Betrieb zu nehmen und ihn zu bedienen. Wie der Z1013 arbeitet, was er noch bietet und was man alles mit ihm machen kann, erfahren Sie in den nachfolgenden Teilen des Handbuches zum MRB Z1013.

# **2. Anschluß einer Tastatur mit 58 Tasten**

Der ROM des Z 1013.64 bietet die Möglichkeit, statt der 8 x 4 Tastatur mit 32 Tasten eine komfortablere Tastatur mit 58 Tasten, verschaltet in einer8x8 Matrix, anzuschließen. Im Monitor ist die komplette Tastaturbedienungsroutine enthalten. Da statt der bisherigen 8 x 4 Tastatur nun eine 8 x 8 Tastatur abgefragt werden muß, ist diese Routine länger als beim ursprünglichen Monitor. Deshalb und auf Grund der begrenzten Speicherkapazität mußten in Monitor Veränderungen vorgenommen werden. Das Kommando FIND ,(ursprünglich mit F und 3 Argumenten) entfällt. Alle anderen Monitorroutinen sind dem Nutzer zugänglich, wurden aber in ihren Startadressen verschoben. Der indirekte Aufruf über RST 20H bleibt unverändert, so daß Maschinenprogramme, welche Monitorroutinen über entsprechende RST 20H Sprünge aufrufen, nach wie vor voll funktionsfähig bleiben. Bei Direktsprüngen müssen alle Startadressen geändert werden.

#### Vergleichstabelle:

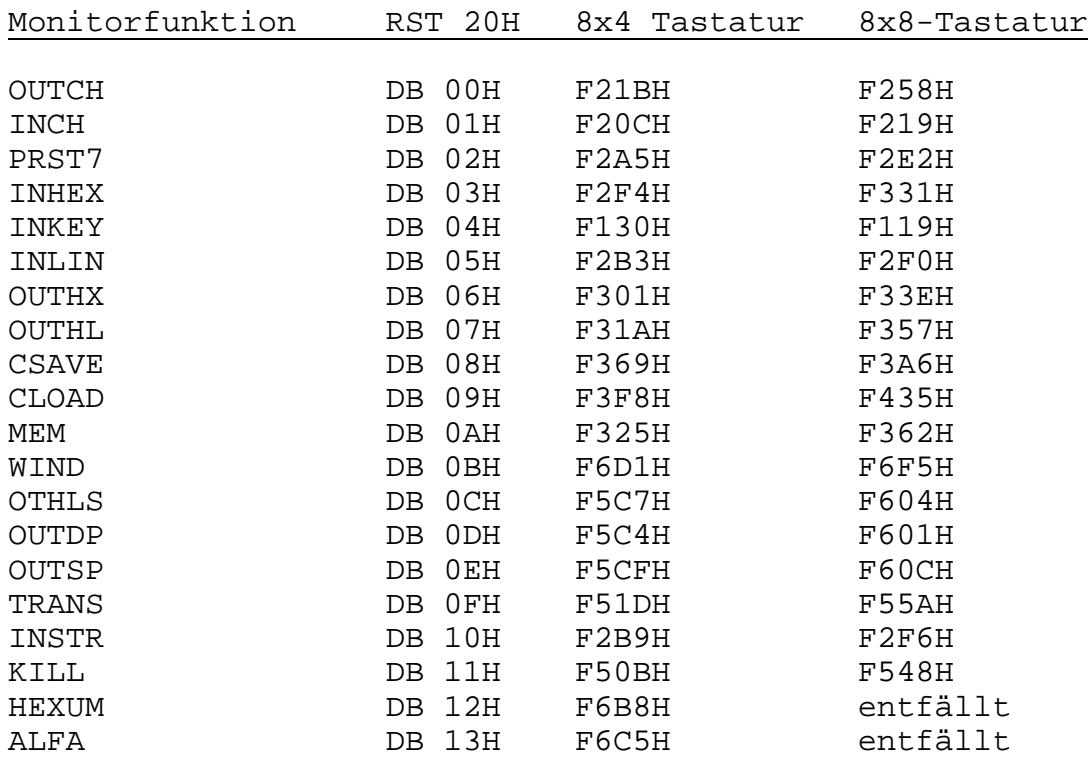

Um eine Tastatur mit 64 Tasten in einer 8x8-Matrix anzuschließen, muß vom Anwender eine kleine Zusatzbaugruppe erstellt werden. Die Tastatur und die Zusatzbaugruppe gehören nicht zum Lieferumfang des Z 1013.64. Geeignet wäre die im Handel erhältliche Tastatur K 7659 vom VEB Elektroschaltgeräte Auerbach.

Von den 82 Tasten auf dieser Tastatur werden 58 angesteuert. Bild 2.1 zeigt die Zeichenbelegung und die Anordnung dieser Tasten, wie sie vom Anwender bedient werden können. Die Beschriftung der Tasten entspricht bei Buchstaben und Zahlen der Beschriftung auf der K 7659. Die Sonderzeichen weichen jedoch ab, so daß durch geeignete Maßnahmen (ev. genügen Aufkleber) die Tastenköpfe anders beschriftet werden müssen.

Soll eine Tastatur aus anderen Tastenelementen aufgebaut werden, so ist die Verschaltung in einer 8x8-Matrix gemäß Bild 2.2 vorzunehmen. Zur Verbindung mit dem Z 1013.64 ist eine Baugruppe mit dem IC DL 257 D (entspricht dem Typ K 555 KP 11), 8 Widerständen und 8 Dioden notwendig, Diese Baugruppe muß durch den Anwender selbst gefertigt werden. Die verwendeten Widerstände sollten einen Mindestwert von 10 kOhm haben und 25 kOhm nicht übersteigen. Die Dioden sollten nach Möglichkeit Germaniumdioden beliebigen Typs sein (geringe Flußspannung).

Der Aufbau erfolgt entweder auf einer Rasterplatte in freier Verdrahtung oder auf einer Leiterplatte mit entsprechendem Leiterbild. Die Betriebsspannung ist am Schalkreis DL 257 D unbedingt mit einem Scheibenkondensator > 100 nF gegen Masse abzublocken. Um die separate Schaltung und die 8x8-Tastatur zu betreiben, ist eine abgeänderte Software notwendig. Dazu muß des Betriebssystem des Z 1013 umgeschaltet werden. Auf der Leiterplatte des Z 1013.64 befindet sich neben dem PROM U 2632 eine Wickelverbindung (Bild 2.3). Beim Kauf des Gerätes ist die Verbindung von W5 nach W6 hergestellt. Diese Verbindung muß gelöst und W6 mit W7 verbunden werden. Nach Einschalten und RESET ist die Tastatur einsatzbereit.

Die Bildschirmmeldung des Monitors lautet jetzt:

robotron Z 1013/A.2

Belegung der Buchsenleiste für 8x8-Tastaturen

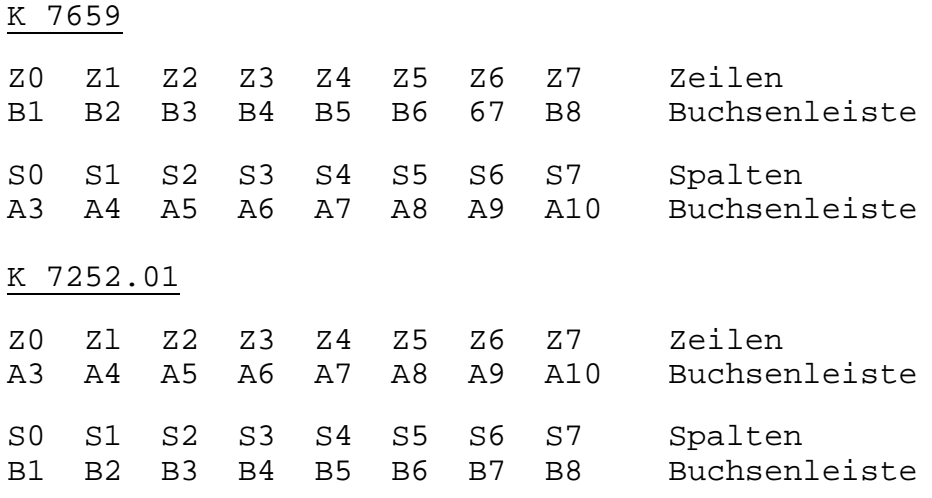

#### **3. Hinweise**

#### NMI-Taste

Bei Betätigung der RESET-Taste kann es beim Z 1013 vorkommen, daß im dynamischen RAM-Speicher Datenverluste eintreten. Es sollte deshalb die RESET-Taste nur im Ausnahmefall betätigt werden.

Eine andere Möglichkeit zur Programmunterbrechung ist mit einer zusätzlichen NMI-Taste (über Tastatursteckverbinder X2, siehe Schaltung) realisierbar. Als Taster sollte ein möglichst prellfreier Schalter eingesetzt werden.

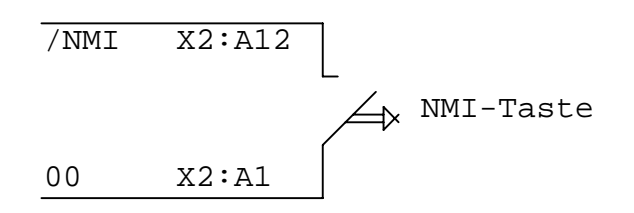

Weiterhin ist mit dem M-Kommando im Monitormodus ab Adresse 66H ein Sprung ins Betriebssystem einzutragen.

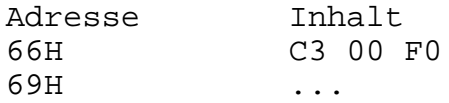

Bei unkontrolliertem Programmabsturz, der nur durch NMI oder RESET behoben werden kann, sollten grundsätzlich die Programme neu von Kassette geladen werden.

#### BASIC mit großer Tastatur

Bei Verwendung der oben beschriebenen Alpha-Tastatur (K 7659), der Multiplexerschaltung und der umgewickelten 2. Monitorversion ist das 10K-BASIC wie folgt zu ändern:

- Laden des BASIC-Interpreters L 100 2AFF

- Ändern folgender Speicherzellen mit dem M-Kommando

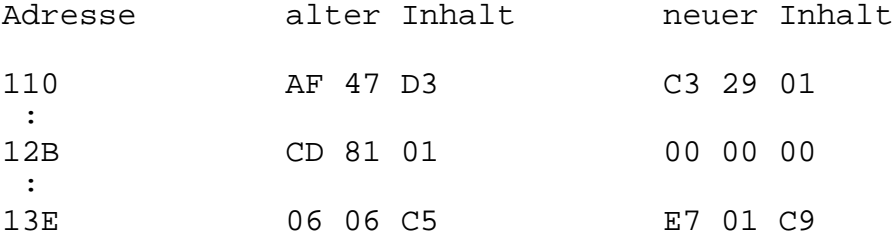

Es wird empfohlen, diesen Änderungsstand mit S 100 2AFF auf die Kassette zu retten und zu kennzeichnen mit "10K-BASIC mit Multiplexer-Tastatur".

Sollten Sie eine Alpha-Tastatur-Ansteuerung mit einer U880- Prozessorschaltung verwenden (Nachnutzung eines NV vom Neuerbüro des VEB RER), so ist folgende Änderung im 10K-RAM-BASIC-Interpreter erforderlich:

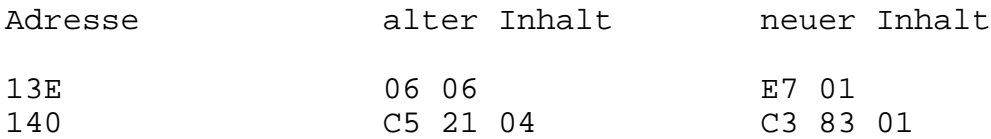

#### Tastaturfunktionen des Z 1013 mit 10-KByte-BASIC-Interpreter

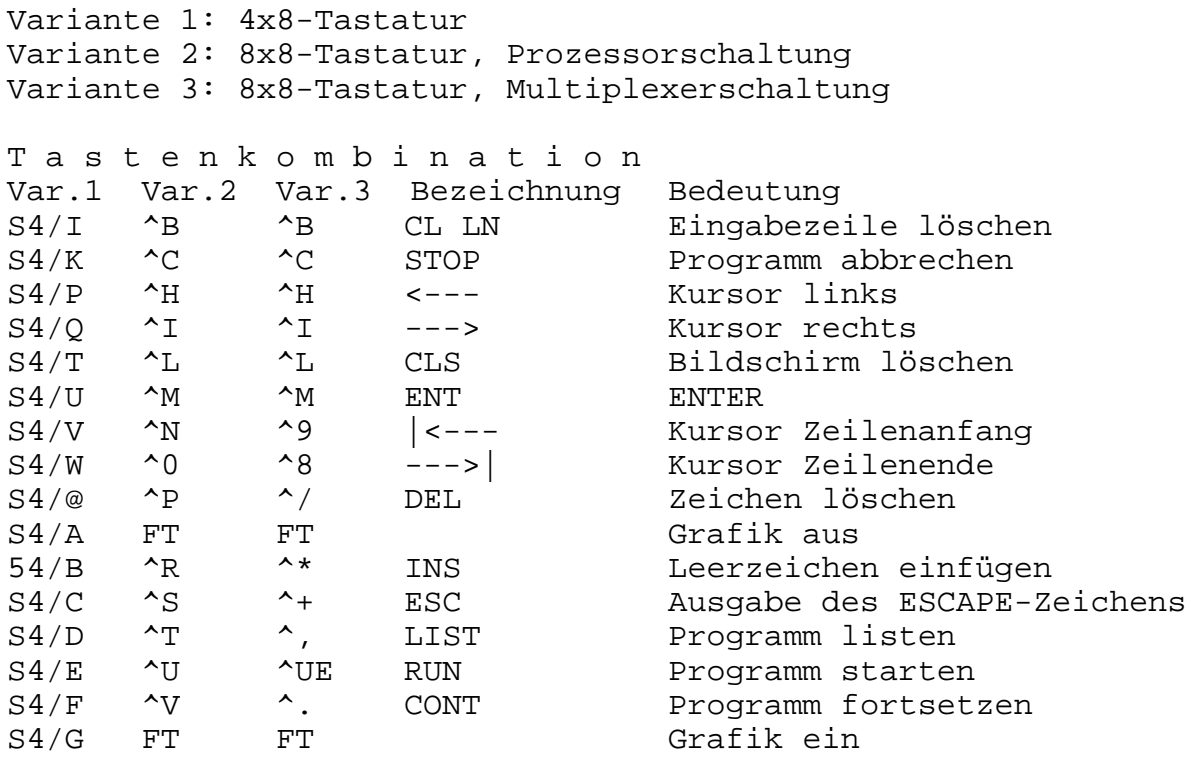

FT = Funktionstaste

Die Funktionen "Kursor hoch" (S4/R bzw. ^J) und "Kursor runter" (S4/S bzw. ^K) werden vom Bildschirmtreiber nicht unterstützt.

Es ist aber programmtechnisch möglich, die Tastenkodes 0BH und 0AH zu verwenden.

#### 3-KByte-BASIC-Interpreter

Für den 3K-BASIC-Interpreter Bind folgende Änderungen notwendig:

- Laden des BASIC-Interpreters L 100 BFF
- Ändern folgender Speicherzellen mit dem M-Kommando

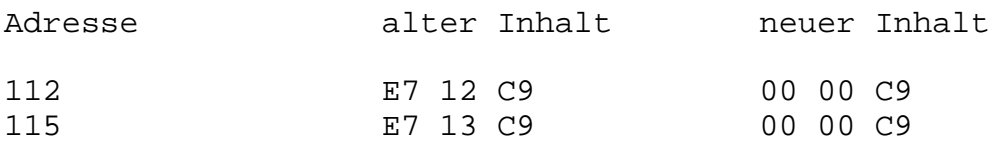

Auch diesen Änderungsstand sollten Sie, entsprechend gekennzeichnet, auf die Kassette abspeichern.

# **4**. **Hinweise zur Verwendung der Erweiterungsbaugruppen am Z 1013.64**

# **4.1. Stromversorgungsmodul und E/A-Modul**

Für diese Erweiterungsmodule gelten die Hinweise der Bedienungsanleitung des jeweiligen Moduls.

# **4.2. ROM-Modul Z 1013.20**

Da der Z 1013.64 den gesamten adressierbaren Speicherbereich belegt, ist auf dem ROM-Modul die in Abb. 4.1. dargestellte Diode D1 durch eine Brücke zu ersetzen und zusätzlich zu bestücken. Die dazu notwendigen Leiterzüge sind bereits vorhanden, so daß nur die Brücke eingelötet werden muß.

Die Benutzung des ROM-Moduls hat zur Folge, des der jeweilige gesamte Speicherbereich des Moduls aus dem RAM-Bereich der Grundausbaustufe ausgeblendet wird, unabhängig davon wieviel ROM-Steckplätze verwendet werden.

**Achtung!** Es ist stets nur ein ROM-Modul zu verwenden !

# **4.3. Baugruppenträger Z 1013.50**

Der Baugruppenträger ist entsprechend der Anordnung der Stecklötösen E8 und E9 nach Abb. 4.2 und 4.3 bzw. nach Abb. 4.4 und 4.5 umzurüsten. Die Stecklötöse E2 ist in jedem Fall zu entfernen.

Die Stecklötösen E8 und E9 sind vorsichtig auszulöten und in der neuen Position zu bestücken. Für Baugruppenträger nach Abb. 4.3 sind die Stecklötösen vor dem Einlöten entweder aufzubiegen oder man verwendet Drahtbrücken.

Bei einem Baugruppenträger entsprechend Abb. 4.3 ist der Leiterzug von Schaltkreis A2 (DL 000 D) Pin 2 zu der Stecklötöse E8 zu trennen und mit dem Leiterzug, der zum Anschluß A11 der Buchsenleiste X5 führt, zu verbinden.

**Achtung!** Die Ausführung der Leiterplattenänderung ist sorgfältig durchzuführen, damit keine Brücken oder Ähnliches beim Löten entstehen. Nur Lötkolben mit max. 30 Watt Heizleistung bei max. 3s Lötdauer verwenden. Als Flußmittel ist Kolophonium zu verwenden.

Die Belegungspläne der Abbildungen 4.1 - 4.5 sind mit der Bestückungsseite zum Betrachter dargestellt.

Die gebrochen dargestellten Leiterzüge befinden sich auf der Leiterseite und die voll dargestellten auf der Bestükkungsseite.

# **5. V.24 - Drucker - Anpassung an Z 1013 und Einbindung ins 10K-BASIC**

#### **5.1. HEX-Dump der Druckerroutine**

3F00 FE 0D 20 05 CD 09 3F 3E 283 3F60 01 D3 34 21 6E 00 CB 56 2B8 3F08 0A C5 E5 57 E2 11 3F C6 463 3F68 28 03 FB 18 01 F3 Fl El 404 3F10 80 F5 3E CF D3 35 3E FE 4C6 3F70 Cl C9 C5 Cl 00 C9 ED 78 53E 3F18 D3 35 CD 7B 3F 21 6E 00 31E 3F78 DB 34 C9 DB 34 CB 67 C8 4E1 3F20 ED 5F E2 29 3F CB D6 18 44F 3F28 02 CB 96 F3 3E 00 D3 34 39B 3F88 28 FB DB 34 CB 67 C8 0D 493 3F30 CD 72 3F CD 72 3F CD 75 43E 3F90 20 F0 E7 02 0D 0D 2A 20 25D 3F38 3F 06 08 06 08 Fl 0F F5 250 3F98 50 52 49 4E 54 45 52 20 244 3F40 DA 48 3F 3E 00 C3 4D 3F 2EE 3F48 3E 01 C3 4D 3F D3 34 CD 362 3FA8 F9 FF FF FF FF FF FF FF 7F2 3F80 7A C3 09 3F EF FE FF FF 581 3F58 1B 00 10 El CD 76 3F 3E 2CC 3FB8 FF FF FF FF FF FF FF FF 7F8

Das aufgelistete Unterprogramm realisiert den Druck des im Akku (Einsprung 3F00H) oder im D Register (für BASIC, Einsprung 3FB0H) stehenden Zeichens. Akku und Flags ändern sich, alle anderen Register bleiben erhalten.

Dem Drucker wird folgendes Format übergeben :

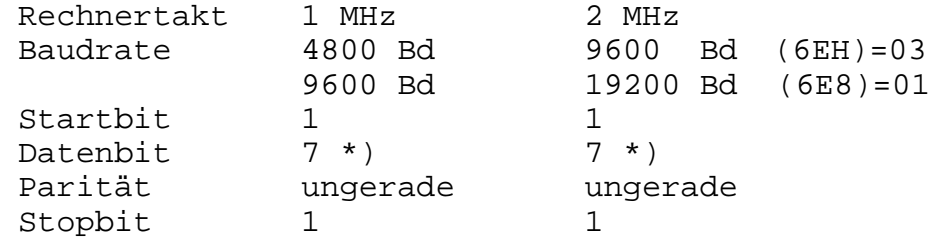

\*) bei Änderung der Zelle 3F10H von 80H auf 500H können auch 8 Bit ohne Parität gesendet werden.

Realisiert wird hierbei das DTR-Protokoll über Port 34H der Z 1013-E/A-Baugruppe, wobei nur Bit 0 und Bit 4 verwendet werden:

Bit 0 führt zu RxD des Druckers Bit 4 führt zu DTR des Druckers Masse der Zusatzbaugruppe an Betriebserde

Am Drucker sind o.g. Parameter einzustellen.

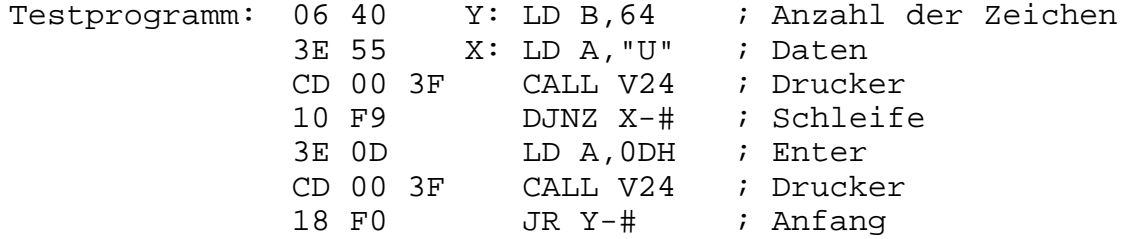

Die auf der Zusatzbaugruppe realisierte Hardware eignet sich für eine Reihe weiterer Kopplungsvarianten, die sich aus den V.24-Bedingungen ableiten lassen.

Wird die Druckroutine angesprungen, so wird der E/A-Baustein (PIO) automatisch initialisiert, außerdem wird der Inhalt der Zelle 6EH (110 dez.) nach folgendem Schema ausgewertet:

(6EH) = 0 ; Es wird kein Zeichen ausgegeben, Rücksprung zum rufenden Programm. (6EH) = 1 ; Es wird ein Zeichen ausgegeben. Anwendung bei 1 MHz Rechnertakt.  $(6EH) = 3$  ; Es wird ein Zeichen ausgegeben. ; Anwendung bei 2 MHz Rechnertakt.

Um also erfolgreich drucken zu können, muß nicht nur die Druckerroutine mittels M-Kommando des Monitors eingegeben werden, sondern auch Zelle 6EH (110 dez.) entsprechend gesetzt sein.

Zu beachten ist noch, daß die Routine die Bereitschaft des Druckers abfragt, und solange in einer Schleife läuft, bis diese anliegt. Das Fehlen der Bereitschaftsmeldung wird über Bildschirm (\* PRINTER ?) angezeigt. Ist kein Drucker angeschlossen, tritt das Gleiche ein und ein Abbruch ist nur über RESET möglich.

## **5.2. Die Einbindung ins 10K-BASIC**

Der BASIC-Interpreter des Z 1013 tritt über 4 Schnittstellen mit dem Nutzer in Kommunikation:

Kassetteneingabe Kassettenausgabe Tastatureingabe Bildschirmausgabe

Diese "Datenströme" verlassen das Innere des Interpreters und können entsprechend "angezapft" werden. Zur Ausgabe auf einen Drucker ist der Kanal Bildschirmausgabe am besten geeignet, denn er transportiert alle Programmergebnisse (PRINT-Befehl) und Programme (LIST-Befehl). Um diesen Datenstrom umlenken zu können wertet der Interpreter ebenfalls die Zelle 6EH aus. Ist der Inhalt 0, so wird standardgemäß auf dem Bildschirm ausgegeben; ist der Inhalt aber 1, so wird der Datenstrom auf die Adresse 48 (30 hex.) umgeleitet. Dort muß nun die Druckerroutine oder ein Sprungbefehl auf die Druckerroutine stehen.

Im Z 1013 wird dies nun konkret so realisiert:

- 1. Eingabe der Druckerroutine mit M-Kommando des Monitors (z.B.:ab 3F00H) oder Laden von Kassette
- 2. Laden des BASIC Interpreters
- 3. Starten des Interpreters J 300
- 4. Da die Druckerroutine die letzten 256 Bytes des Arbeitsspeichers belegt, darf die Frage HIGHEST MEMORY : keinesfalls mit Enter quittiert werden. Es muß die Adresse des letzten, noch freien Speicherplatzes eingegeben werden. Bei 16 KByte RAM ist das 16127 (3EFFH). Die Zelle 6EH wird automatisch mit 0 (Drucker aus) belegt.
- 5. Durch BASIC-Kommandos, die auch als Befehle zu Beginn des BASIC-Programms stehen können, wird die Verbindung zu dem auf 3FB0 (siehe HEX-Dumpbeschreibung Seite 1) beginnenden Druckertreiber hergestellt:

POKE 48,195:DOKE 49,16304 (C3H) (3FB0H)

Wird weiterhin POKE 110,3 (für 2 MHz Takt) oder POKE 110,1 (für 1 MHz Takt) eingegeben, so werden alle Ausgaben auf den Bildschirm auch auf dem Drucker ausgegeben (für 9600 Bd).

6. Mittels POKE 110,0 wird der Drucker wieder abgeschaltet.

Durch POKE 110,3:LIST kann ein Programm auf dem Drucker ausgegeben werden. Der Drucker kann ebenfalls im Programmlauf z.B. vor und nach PRINT Befehlen an und ab geschaltet werden.

Ist der Z 1013 mit mehr als 16 KBytes RAM ausgerüstet, so kann die Druckerroutine per Hand geändert werden, um in höheren Adreßbereichen lauffähig zu sein. Dazu sind alle im HEX-Dump fett gedruckten Adressen entsprechend umzurechnen. Wird nur in ganzen HEX-Hundertern verschoben, so sind nur die HIGH-Teile zu ändern.

z.B.: Soll auf Adresse 7F00H gearbeitet werden, so muß anstelle aller fettgedruckten 3FH 7FH eingesetzt werden, bei 0BF00H 0BFH. Es ist weiterhin zu beachten, daß der Sprung auf Zelle 48 ebenfalls korrigiert wird (siehe Pkt. 5). Die Frage HIGHEST MEMORY : muß ebenfalls mit der ersten, freien Speicheradresse vor der verschobenen Druckerroutine beantwortet werden.

Beispiele:

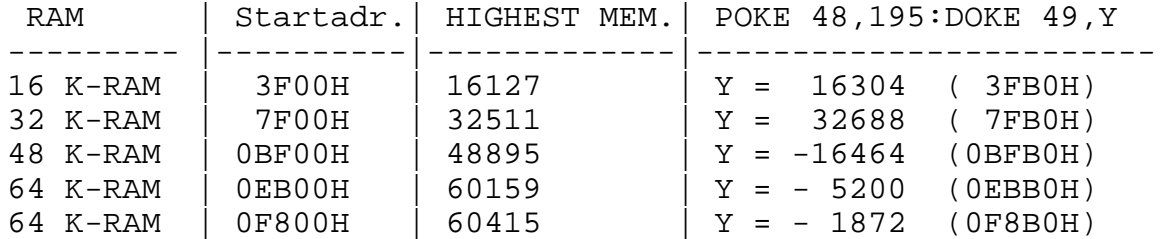

Nach erfolgreichem Test des Druckertreibers kann er auf Kassette gerettet werden.

Dieses BASIC-Beispielprogramm gibt die Zahlen von 1 bis 10 auf den Bildschirm aus. Steuersequenzen für den Drucker können mit PRINT CHR\$(...) ausgegeben werden (z.B.: PRINT CHR\$(12) löscht den Bildschirm und löst einen Seitenvorschub am Drucker aus).

5 REM \*\*\*\* Beispiel fuer 16 KBytes RAM, 2 Mhz \*\*\*\*<br>10 REM \*\*\*\* Druckerroutine wurde eingelesen \*\*\*\* Druckerroutine wurde eingelesen 20 REM Eintragen des Sprunges in Zelle 48 \*\*\*\* 40 POKE 48,195:DOKE 49,16304 50 REM \*\*\*\* Drucker ein \*\*\*\*\*\*\*\*\*\*\*\*\*\*\*\*\*\*\*\*\*\*\*\*\*\*\* 60 POKE 110,3 70 REM \*\*\*\* Zaehlschleife \*\*\*\*\*\*\*\*\*\*\*\*\*\*\*\*\*\*\*\*\*\*\*\*\* 80 REM FOR I=1 TO 10 90 PRINT I 100 NEXT I 110 REM \*\*\*\* Drucker aus \*\*\*\*\*\*\*\*\*\*\*\*\*\*\*\*\*\*\*\*\*\*\*\*\*\*\* 120 POKE 110,0 130 END

#### **6. Wichtige Hinweise zur Beibehaltung der Reparaturfähigkeit**

Beim vorliegenden Gerät handelt es sich um eine komplexe mikroelektronische Baugruppe. Eine Prüfung und Reparatur ist nur computergestützt möglich. Das erfordert bestimmte Eigenschaften der Leiterplatte:

Jegliche Änderung von konstruktiven und elektrischen Werten (Änderung der Leiterplattenkontur, Anbringen von anderen bzw. zusätzlichen Steckverbindern, Austausch von Bauelementen, Nachrüsten von Speicherschaltkreisen, Schaltungsänderungen usw.) bringen den Z 1013 in einen nichtreparaturfähigen Zustand.

Deshalb ist der Z 1013 im Reparaturfall im Originalzustand abzugeben.

Eingriffe (außer den genannten Tastatur-Maßnahmen) durch den Kunden führen selbstverständlich zum Erlöschen der Garantieansprüche. Zur Wiederherstellung der Reparaturfähigkeit werden kleine Änderungen zu Lasten und auf Risiko des Besitzers rückgängig gemacht. Läßt sich die Reparaturfähigkeit nicht wieder herstellen, so kann keine Instandsetzung im VEB Robotron-Elektronik Riesa durchgeführt werden.

Ein Fortbestehen des Garantieanspruches nach den Änderungen auf den Zusatzbaugruppen zur Anpassung an den Z 1013.64 ist nur gegeben, wenn diese durch den Service durchgeführt werden. Selbständig oder außerhalb der Garantie umgebaute Module werden kostenpflichtig repariert, sofern der Umbau gemäß der mitgegebenen Anleitung erfolgte. Beim selbständigen Umbau entstandene Schäden gehen in jeden Falle zu Lasten des Kunden. Den zentralen Reparaturservice für den Mikrorechnerbausatz Z 1013 übernimmt:

VEB Industrievertrieb Rundfunk und Fernsehen BT Friedrichshain Neue Bahnhofstraße 30 Berlin 1035

Annahme: Montag bis Freitag 10.00 Uhr bis 13.00 Uhr 15.00 Uhr bis 19.00 Uhr oder Postversand

# **7. Technische Daten**

Mikroprozessor: U 880

- Festwertspeicher: 2x 2 KByte ROM-Betriebssystem, umschaltbar entsprechend der verwendeten Tastatur und 2 KByte ROM-Zeichengenerator (96 Ziffern, Buchstaben und Sonderzeichen, 146 Grafikzeichen)
- Arbeitsspeicher: 16 KByte dyn. RAM Anwenderspeicher 1 KByte stat. RAM Bildwiederholspeicher
- Speichererweiterung: direkt adressierbarer Speicherbereich ist durch Arbeitsspeicher belegt, Verwendung von ROM-Modulen unter Verwendung des MEMDI-Signales möglich.
- Ein- und Ausgabe: 8 Kanäle eines E/A-Tores des E/A-Bausteines U 855
- Tastatur: Folienflachtastatur mit 4x8 Tasten (Ziffern, Buchstaben, Sonderzeichen, Steuertasten)
- Bildschirmsteuerung: Anschluß eines Fernsehgerätes über Antennenbuchse (Bereich I/Kanal 3); Nutzung des BAS-Signals möglich; keine Farbe; Bildaufbau 32 Zeilen x 32 Zeichen
- Magnetbandinterface: Kassetten- oder Spulentonbandgerät; Übertragung diphasenkodierter Signale; Eingang  $U = 60$  bis 100 mV Ausgang  $U \geq 120$  mV;
- Stromversorgung: externe Zuführung von 12V/1A Wechselspannung; interne Erzeugung und Stabilisierung von +5V, -5V
- Erweiterungsmöglichkeiten: über Systembus (K 1520-kompatibel) sowie PIO-Anwendertor
- Programmierung: U 880-Maschinencode Z 1013-BASIC
- Abmessungen: 215 x 230 mm

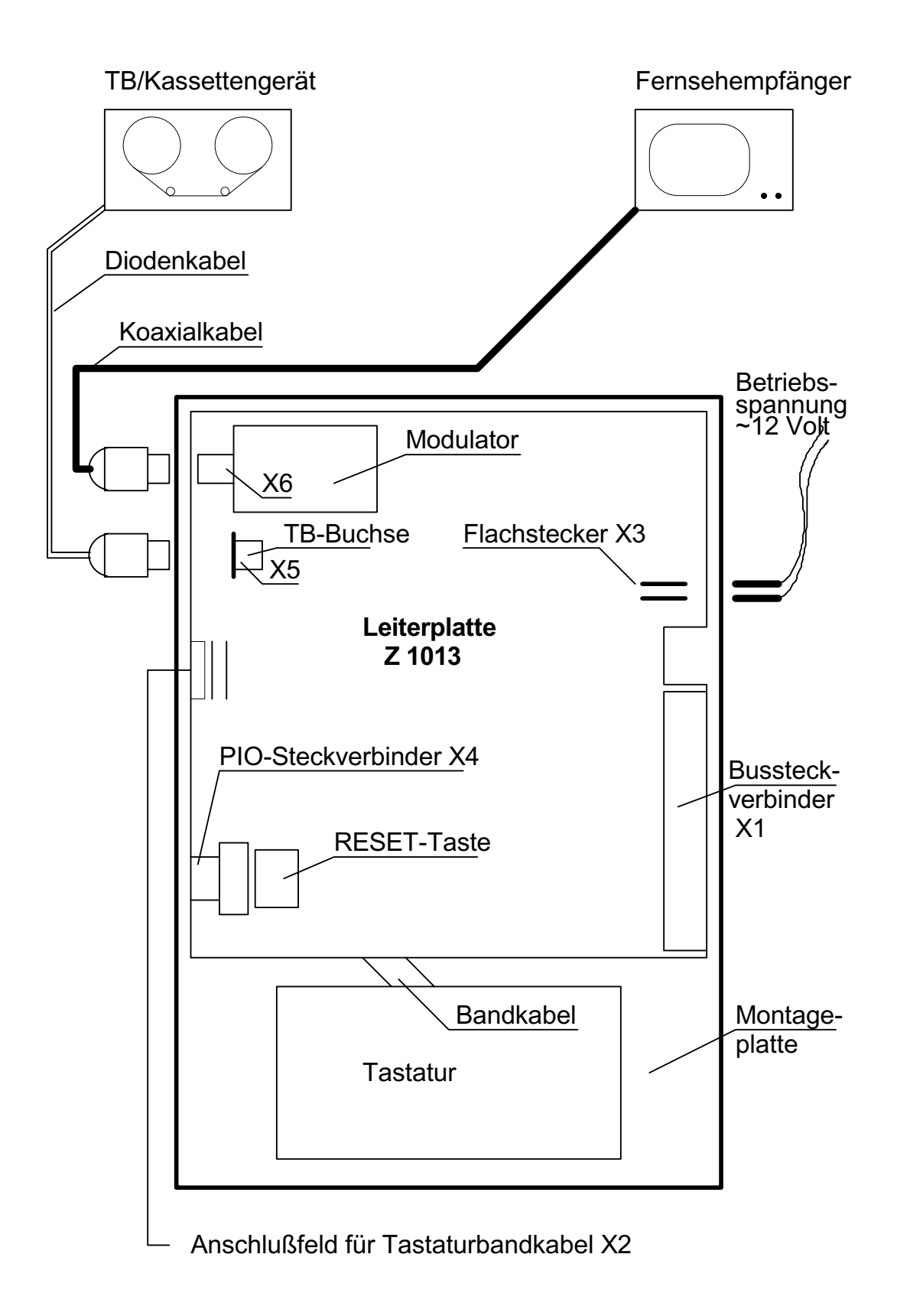

Abb. 1.1. Anschlußvorschrift und Aufbauvorschlag für Z 1013

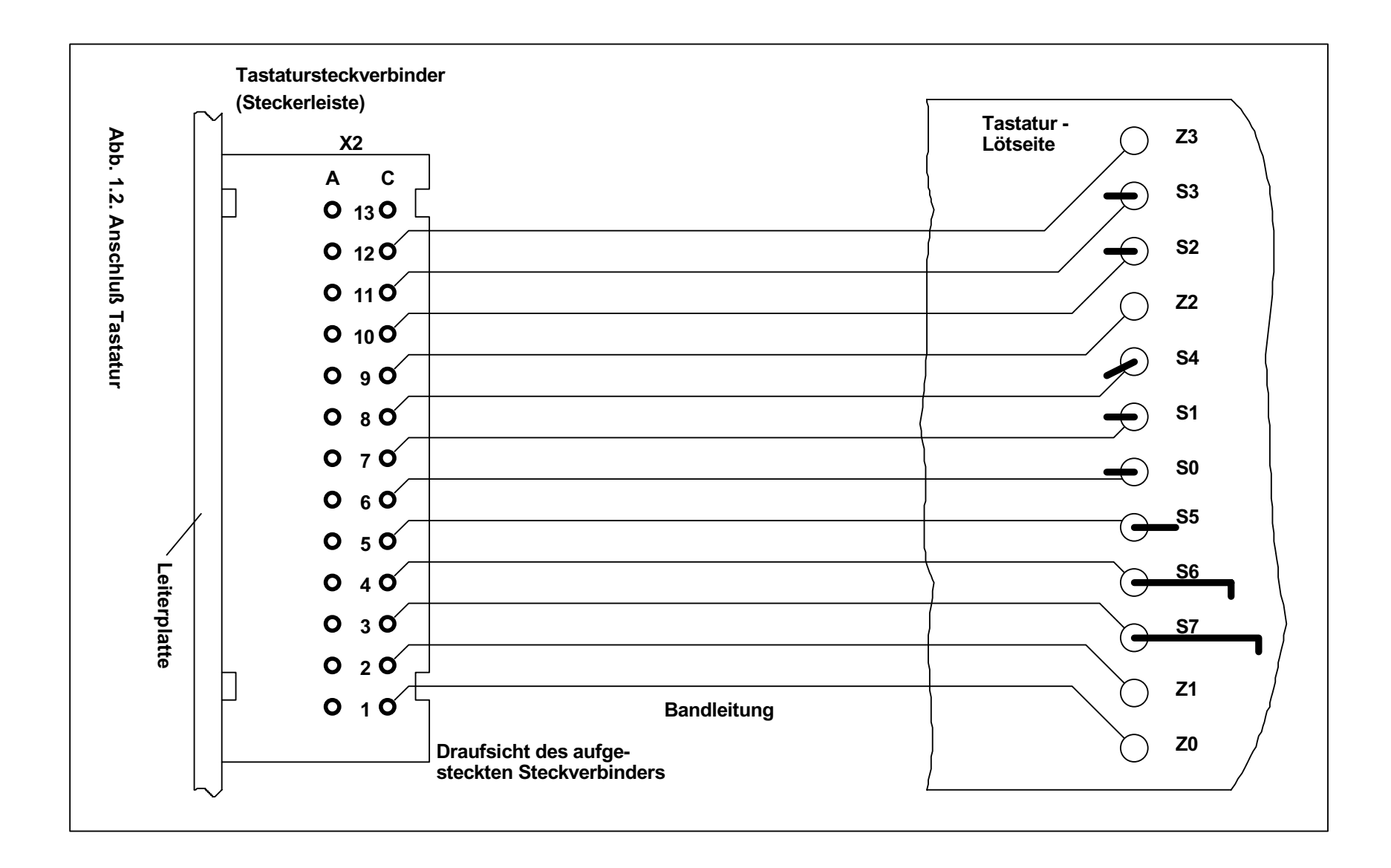

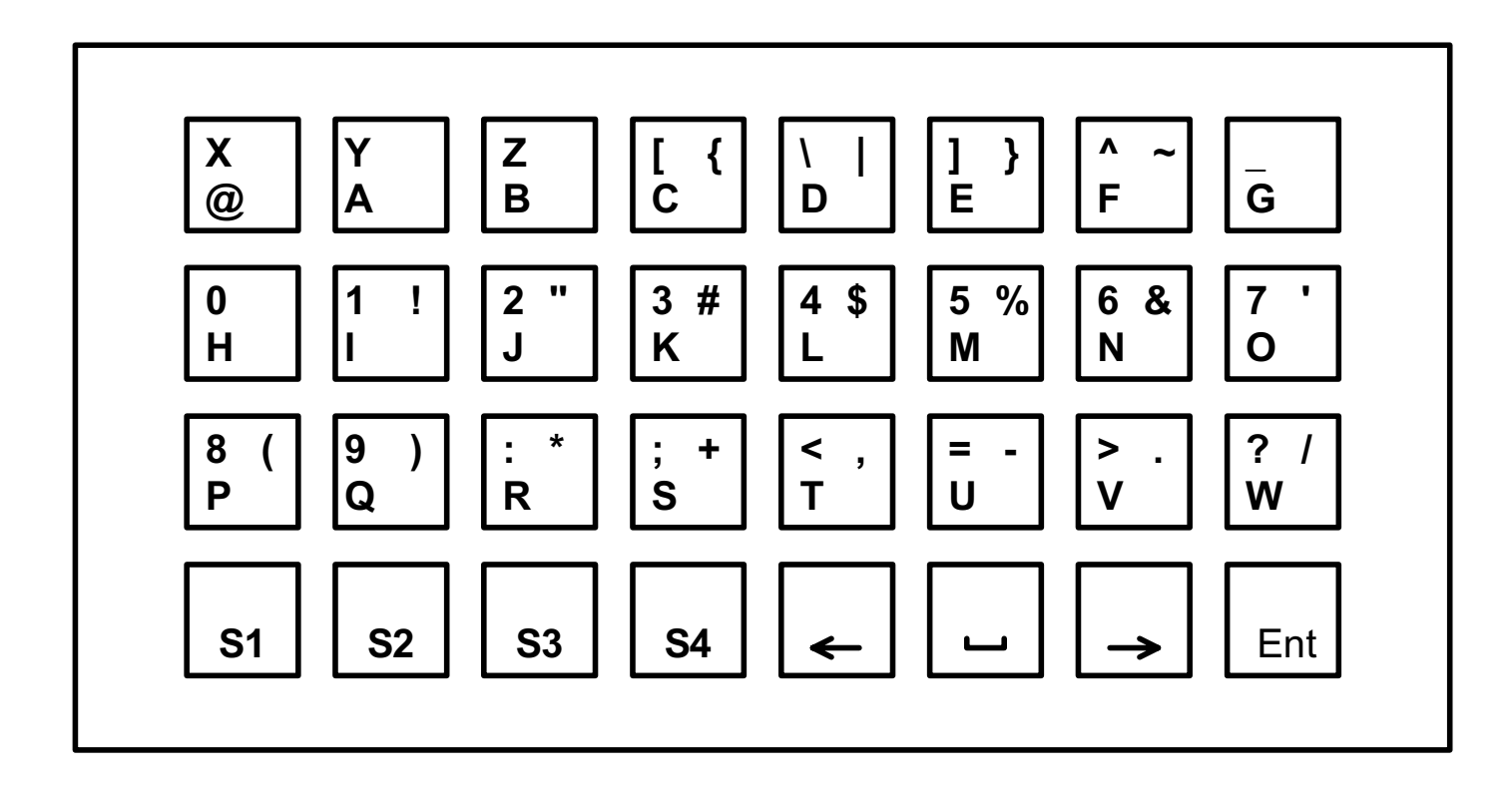

**Abb. 1.3. Beschriftung der Tastatur**

|                             |  |   | $\overline{2}$ | $\mathbf{u}$ | 3 | # | 4 | \$ | 5 | % | &<br>6 | 7             | ٠ | 8 |   | 9 |         | 0                       |           | =<br>$\overline{\phantom{0}}$ | Λ             | $\tilde{\phantom{a}}$ | Graph<br>E/A |            |
|-----------------------------|--|---|----------------|--------------|---|---|---|----|---|---|--------|---------------|---|---|---|---|---------|-------------------------|-----------|-------------------------------|---------------|-----------------------|--------------|------------|
| <b>CTRL</b>                 |  | Q |                | W            |   | Ε |   | R  |   | т | Z      |               | U |   |   |   | $\circ$ |                         | P         | $^\text{\textregistered}$     | $\cdot$       |                       |              |            |
| <b>SHIFT</b><br><b>LOCK</b> |  |   | A              |              | S |   | D |    | F |   | G      | Η             |   | J |   | Κ |         |                         | $\ddot{}$ | ٠<br>,                        | $\star$       | ٠                     |              |            |
| <b>SHIFT</b>                |  | - | п              | Υ            |   | X |   | C  |   | V | B      |               | N |   | M |   | ,       | $\lt$<br>$\blacksquare$ | $\geq$    |                               | $\mathcal{P}$ |                       | <b>SHIFT</b> | <b>ENT</b> |
| ^<br>$\leftarrow$           |  |   |                |              |   |   |   |    |   |   |        | $\rightarrow$ | V |   |   |   |         |                         |           |                               |               |                       |              |            |

Bild 2.1

| SO                             | S1      | S <sub>2</sub>          | S3           | S <sub>4</sub>                             | S <sub>5</sub>                              | S6            | S7                   |                |
|--------------------------------|---------|-------------------------|--------------|--------------------------------------------|---------------------------------------------|---------------|----------------------|----------------|
|                                |         |                         |              |                                            |                                             |               |                      |                |
| ļ<br>1                         | #<br>3  | $\pmb{\mathsf{u}}$<br>5 | #<br>7       | \$<br>9                                    | %                                           | Graph<br>E/A  |                      | Z <sub>0</sub> |
| Q                              | Е       | Τ                       | U            | $\mathsf O$                                | $\blacksquare$<br>$^\text{\textregistered}$ | <b>ENT</b>    |                      | Z1             |
| $\mathsf A$                    | D       | G                       | J            | L                                          | I<br>$\star$                                | $\leftarrow$  |                      | Z <sub>2</sub> |
| Y                              | C       | B                       | M            | $\,>$                                      | Λ                                           | $\rightarrow$ |                      | Z3             |
| $\mathbf{u}$<br>$\overline{2}$ | \$<br>4 | &<br>6                  | (<br>8       | 0                                          | {<br>[                                      |               |                      | Z <sub>4</sub> |
| Ţ<br>W                         | #<br>R  | $\pmb{\mathsf{u}}$<br>Ζ | #<br>I       | \$<br>P                                    | ł<br>1                                      | <b>CTRL</b>   |                      | Z5             |
| $\mathsf{S}$                   | F       | Н                       | Κ            | ٠<br>$\overline{\phantom{a}}$<br>$\ddot{}$ | ١                                           | $\uparrow$    | <b>SHIFT</b>         | Z6             |
| $\sf X$                        | V       | N                       | $\prec$<br>, | $\tilde{?}$<br>I                           |                                             | $\downarrow$  | <b>SHIFT</b><br>LOCK | Z7             |

Bild 2.2

8x8 Tastatur

Bild 2.1: Anordnung der Tasten zur Bedienung Bild 2.2: Anordnung der Tasten in der Schaltmatrix

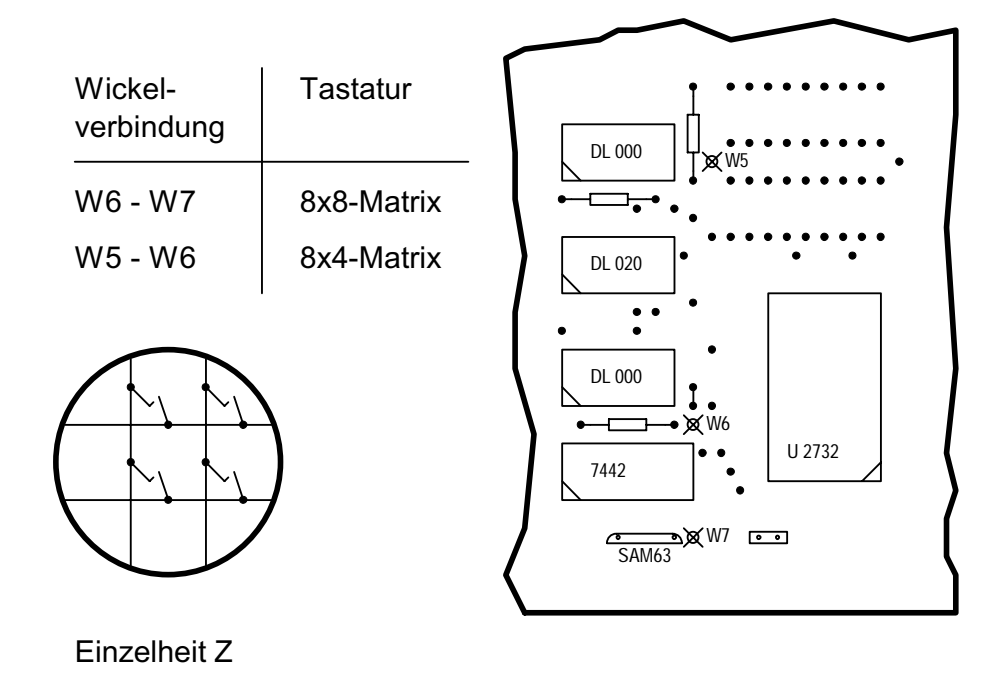

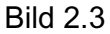

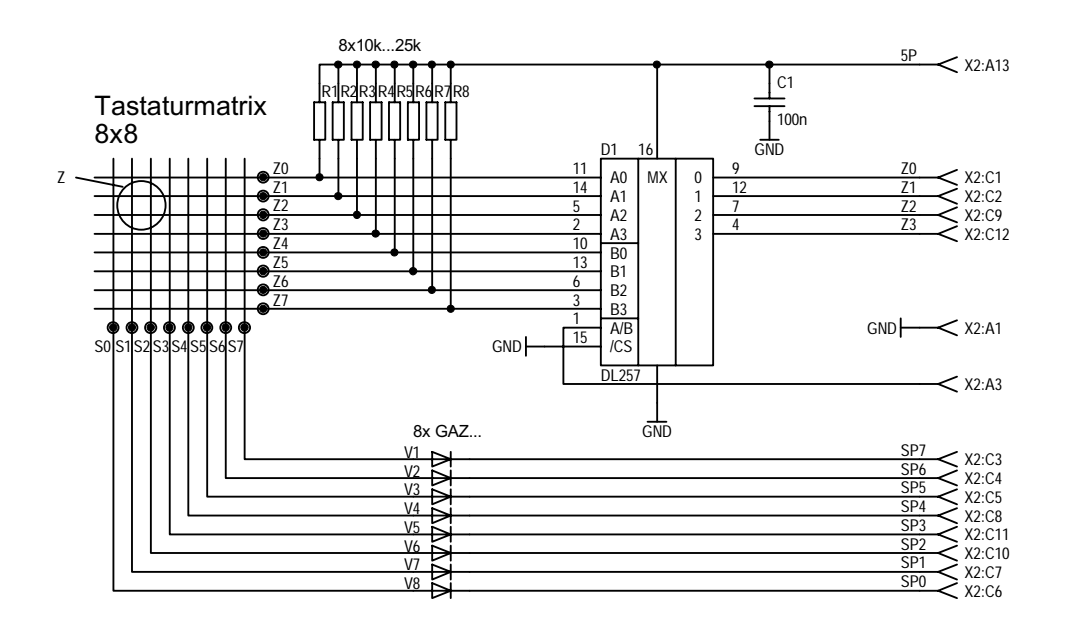

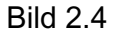

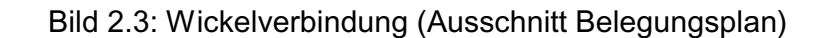

Bild 2.4: Zusatzschaltung für 8x8-Tastatur (z.B. K 7659)

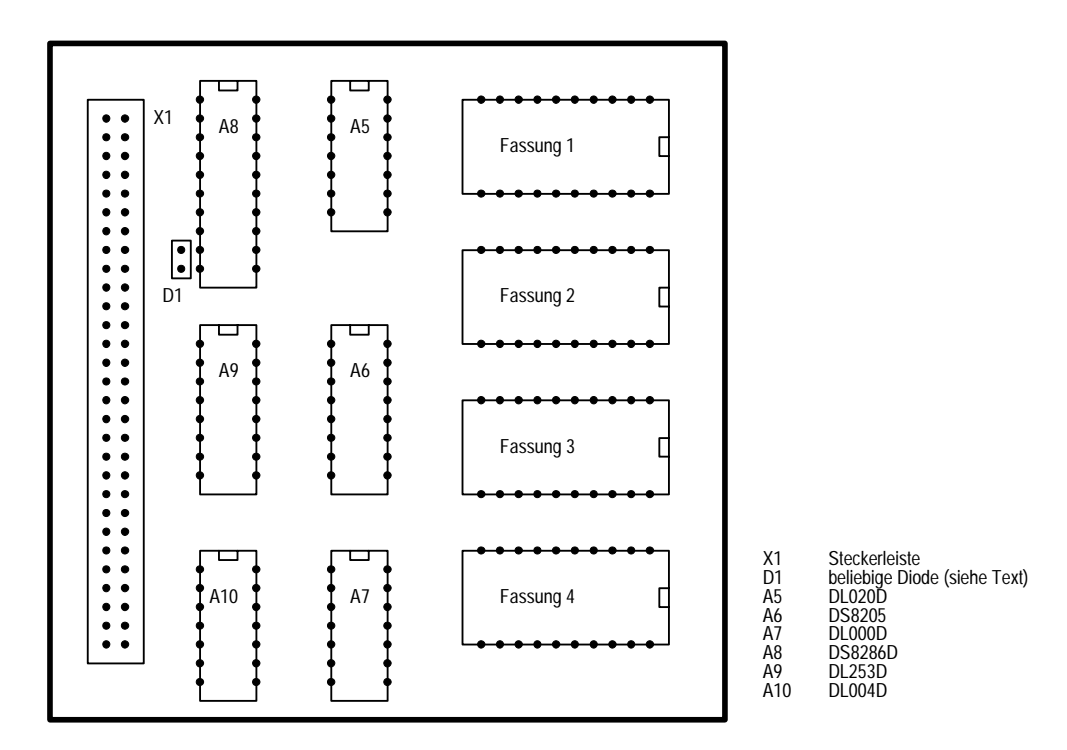

Abb. 4.1 Belegungsplan ROM-Modul

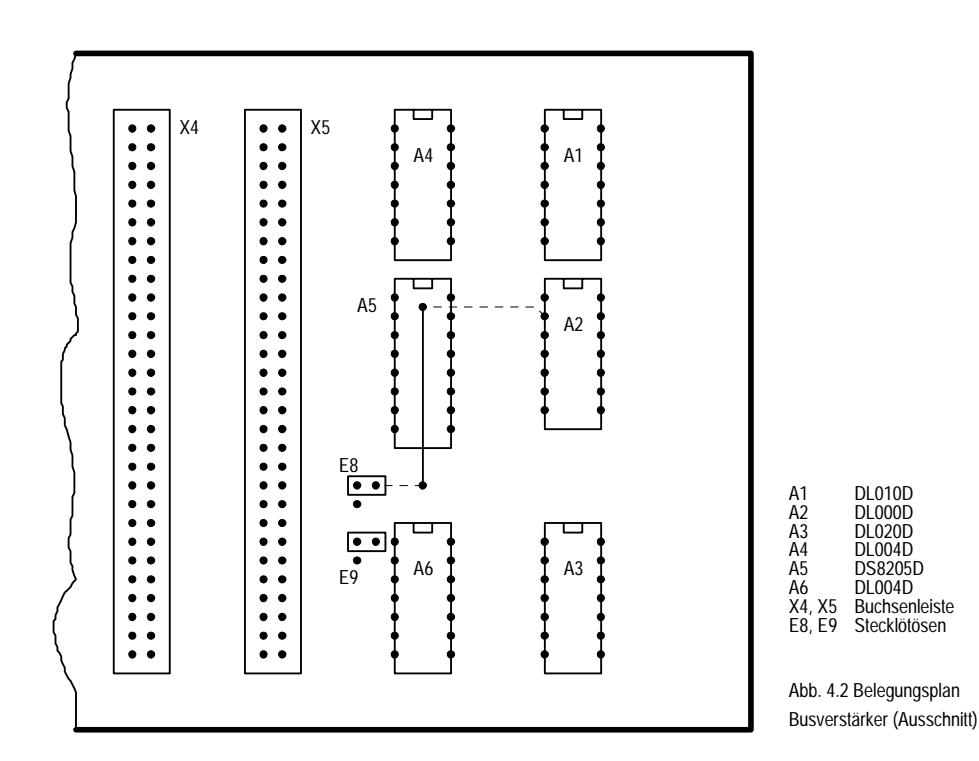

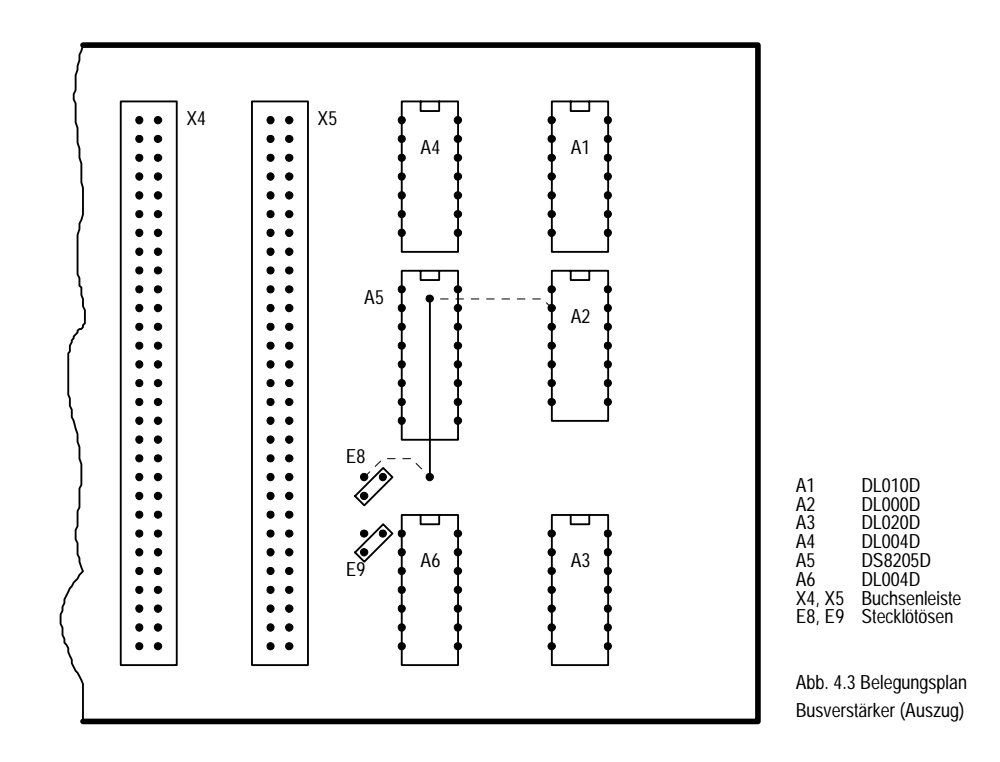

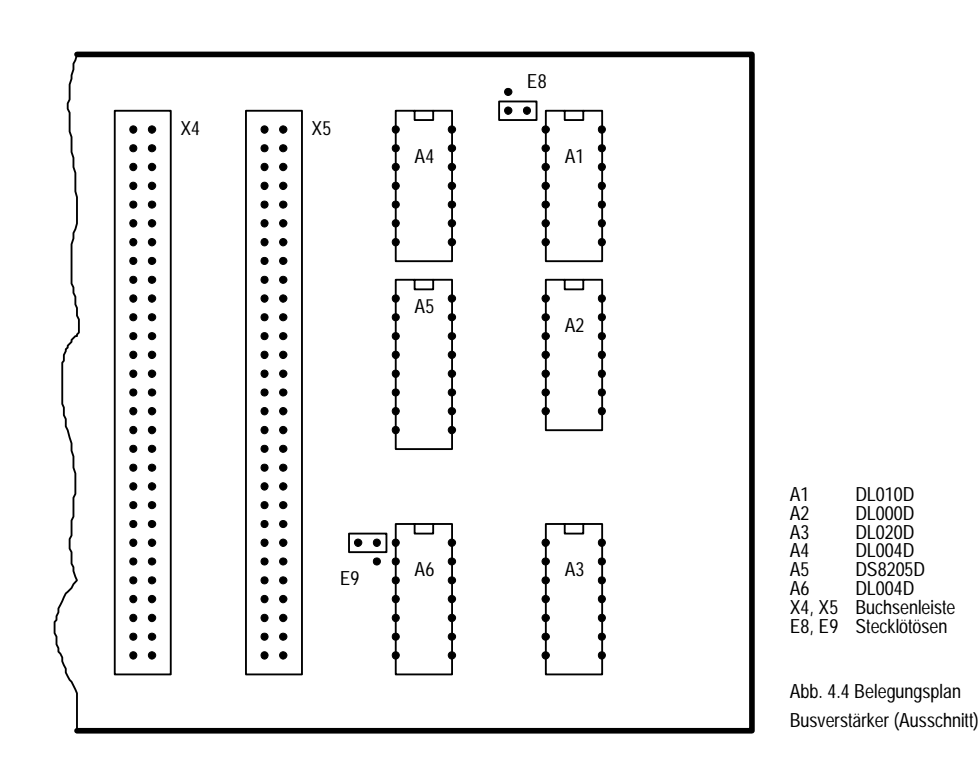

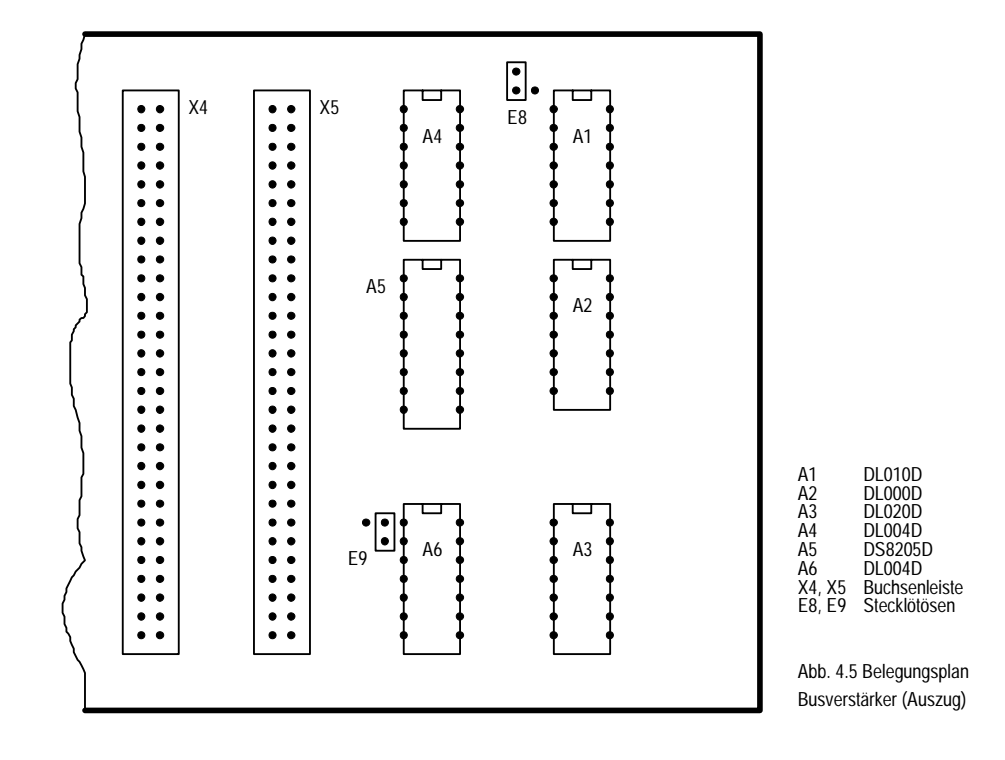